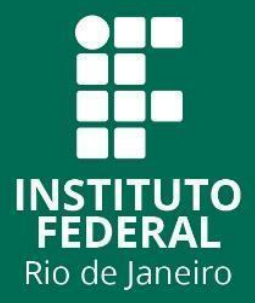

Instituto Federal de Educação, Ciência e Tecnologia do Rio de Janeiro

# Arraial do Cabo

Pós-graduação em Tecnologias Digitais Aplicadas ao Ensino

Márcio Zago Barbosa

**GEOPROCESSAMENTO APLICADO NA EDUCAÇÃO AMBIENTAL: UMA PROPOSTA PARA O MUNICÍPIO DE CABO FRIO – RJ.**

> Rio de Janeiro 2023

## MÁRCIO ZAGO BARBOSA

# GEOPROCESSAMENTO APLICADO NA EDUCAÇÃO AMBIENTAL: UMA PROPOSTA PARA O MUNICÍPIO DE CABO FRIO- RJ

Trabalho de conclusão do curso de Pósgraduação Tecnologias Digitais Aplicadas ao Ensino, como requisito parcial de obtenção do título.

Orientador: Prof. Dr. David Barreto Aguiar

Rio de Janeiro 2023

#### Ficha catalográfica elaborada por Monica de Oliveira Tinoco CRB7 4850

B238g

Barbosa, Márcio Zago. Geoprocessamento aplicado na educação ambiental/ Márcio Zago Barbosa - Arraial do Cabo, RJ, 2023. 37 f. : il. ; 21 cm.

Trabalho de Conclusão de Curso (Especialização em Tecnologias Digitais Aplicadas ao Ensino,) - Instituto Federal de Educação, Ciência e Tecnologia do Rio de Janeiro, 2023.

Orientador: Prof. Dr. David Barreto de Aguiar.

1. Geografia 2.Processamento de dados. 3. I. Aguiar, David Barreto de. III. Título.

IFRJ/CAC/CoBib

CDU 911:004

# GEOPROCESSAMENTO APLICADO NA EDUCAÇÃO AMBIENTAL: UMA PROPOSTA PARA O MUNICÍPIO DE CABO FRIO- RJ

## MÁRCIO ZAGO BARBOSA

Trabalho de conclusão do curso de Pósgraduação Tecnologias Digitais Aplicadas ao Ensino, como requisito parcial de obtenção do título.

Orientador: Prof. Dr. David Barreto Aguiar

Aprovado em 06 de Outubro de 2023, por:

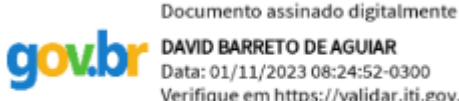

**DAVID BARRETO DE AGUIAR** Data: 01/11/2023 08:24:52-0300 Verifique em https://validar.iti.gov.br

Prof. Dr. David Barreto Aguiar

\_\_\_\_\_\_\_\_\_\_\_\_\_\_\_\_\_\_\_\_\_\_\_\_\_\_\_\_\_\_\_\_\_\_\_\_\_\_\_\_\_\_\_\_\_\_\_\_\_

Instituto Federal do Rio de Janeiro (IFRJ)

Documento assinado digitalmente

RAFAEL DE OLIVEIRA COSTA Data: 06/11/2023 16:51:21-0300 Verifique em https://validar.iti.gov.br

\_\_\_\_\_\_\_\_\_\_\_\_\_\_\_\_\_\_\_\_\_\_\_\_\_\_\_\_\_\_\_\_\_\_\_\_\_\_\_\_\_\_\_\_\_\_\_\_\_

 Prof. Me. Rafael de Oliveira Costa Instituto Federal do Rio de Janeiro (IFRJ)

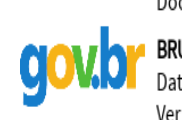

Documento assinado digitalmente

BRUNO CAVALCANTI LIMA Data: 01/11/2023 17:41:38-0300 Verifique em https://validar.iti.gov.br

Prof. Dr. Bruno Cavalcanti Lima

Instituto Federal do Rio de Janeiro (IFRJ)

Rio de Janeiro 2023

## INSTITUTO FEDERAL DE EDUCAÇÃO, CIÊNCIA E TECNOLOGIA DO RIO DE JANEIRO – IFRJ – CAMPUS ARRAIAL DO CABO PROGRAMA DE PÓS-GRADUAÇÃO EM TECNOLOGIAS DIGITAIS APLICADAS AO ENSINO - TDAE

## GEOPROCESSAMENTO APLICADO NA EDUCAÇÃO AMBIENTAL: UMA PROPOSTA PARA O MUNICÍPIO DE CABO FRIO – RJ.

Márcio Zago Barbosa<sup>1</sup>

David Barreto de Aguiar<sup>2</sup>

#### RESUMO

A utilização de ferramentas relacionadas ao geoprocessamento auxilia na interpretação e no reconhecimento geográfico, de maneira que tais informações desenvolvem pensamento crítico consciente e participativo dentro da sala de aula, despertando o interesse por disciplinas como História, Geografia e Ciências Ambientais. A literatura científica relata que a aplicação do geoprocessamento em sala de aula estimula a aprendizagem. Com isso, o presente trabalho tem por objetivo demonstrar a importância do geoprocessamento como recurso didático para o ensino da Educação Ambiental e outras disciplinas com base no território do Município de Cabo Frio/RJ. O trabalho foi realizado utilizando o Google Earth para estudar e interpretar as Áreas de Especial Interesse Ambiental do Plano Diretor de Desenvolvimento Sustentável do Município de Cabo Frio. Os resultados demonstram que, ao utilizar o software de geoprocessamento, é possível explorar conceitos aplicados em sala de aula, promovendo a discussão em atividades interdisciplinares. Conclui-se que o geoprocessamento permite a interação dos aspectos do ambiente natural com o tecnológico, promovendo uma aprendizagem que vai além da leitura de mapas e análise de dados geográficos.

Palavras-chave: geoprocessamento, meio ambiente, educação, tecnologia.

### ABSTRACT

The use of geoprocessing-related tools assists in geographical interpretation and recognition, in a way that such information fosters conscious and participatory critical thinking in the classroom, sparking interest in subjects such as History, Geography, and Environmental Sciences. Scientific literature reports that the application of geoprocessing in the classroom stimulates learning. Thus, the present work aims to demonstrate the importance of geoprocessing as a didactic resource for teaching Environmental Education and other subjects based on the territory of the Municipality of Cabo Frio/RJ. The work was carried out using Google Earth to study and interpret the Areas of Special Environmental Interest from the Sustainable Development Master Plan of the Municipality of Cabo Frio. The results show that by using geoprocessing software, it is possible to explore concepts applied in the classroom, promoting discussion in interdisciplinary activities. It is concluded that geoprocessing allows for the interaction of natural and technological environmental aspects, promoting learning that goes beyond reading maps and analyzing geographical data.

Keywords: geoprocessing, environment, education, technology.

 $1 E$ -mail: marciozagobarbosa $@g$ mail.com

 $2$  E-mail: david.aguiar@ifrj.edu.br

#### 1. Introdução

O grande desafio, atualmente, na educação básica, consiste em despertar o interesse dos alunos nas disciplinas escolares. Com os avanços tecnológicos, as novas gerações de discentes cada vez mais estão próximas do mundo virtual, e a troca de informações se torna imediata, o que motiva os procedimentos didáticos mediados pelas tecnologias da informação, o que vem ganhando cada vez mais destaque (DIAS, 2011).

Contudo, certos tipos de tecnologia são pouco exploradas dentro de sala de aula, ou pouco vistas no planejamento educacional, não colaborando assim para o ensino que promova o despertar do interesse na utilização das tecnologias (FONSECA e MENDONÇA, 2015).

Conforme relatou Aguiar (2013), ao utilizar a informática nas escolas, houve um importante avanço no desenvolvimento das disciplinas profissionais no ensino, sendo capaz de envolver os alunos, junto ao conteúdo apresentado, sem perder de vista as tecnologias decorrentes. Dessa forma, o uso do geoprocessamento no ensino básico tem abrangente possibilidade de atrair os discentes, bem como estimulá-los a permanecer no meio científico, redirecionando-os em seu modo de agir e atuar no ambiente escolar (AGUIAR, 2013).

Com isso, a utilização do geoprocessamento apresenta-se como uma alternativa de união entre o despertar do interesse disciplinar, desenvolvimento tecnológico-pedagógico dentro de sala de aula e a possibilidade de o discente praticar a aula teórica e prática da ementa escolar (MASOT, 2010).

Ademais, a implantação do geoprocessamento na educação básica pode ser vista como um experimento de inovação nos modelos de ensino e aprendizagem na Geografia, História e Ciências. Essas técnicas utilizam as ferramentas disponíveis da Informática, criando oportunidades dos alunos de terem um pleno contato com as novas tecnologias (FONSECA et al., 2013a).

O geoprocessamento tem potencial para ser usado como instrumento de inclusão digital tanto nas escolas públicas quanto privadas. Entretanto, o uso de sistemas de geovisualização deve ser integrado com uma metodologia que permita uma participação ativa e constante dos discentes (LAUDARES, 2014).

À vista disso, tal ferramenta está em amplo indicativo no mundo do trabalho e no meio científico, o que favorece ao professor a oportunidade de envolver os seus alunos, colaborando para tomada de decisão profissional futura dos discentes (FONSECA et al., 2013b).

Em síntese, o geoprocessamento, por meio das tecnologias da informação e comunicação, tende a auxiliar o ensino/aprendizado nas escolas, permitindo aos alunos localizar, correlacionar, analisar fatores geográficos, históricos e científicos que atuam na dinâmica da superfície terrestre com dados/informações em diferentes escalas espaciais e temporais (SOUSA e DI MAIO, 2014).

De acordo com Albuquerque et al. (2012), o progressivo avanço do geoprocessamento tem permitido e estimulado a evolução do método convencional de ensino e aprendizagem, tendo em vista a atual facilidade em ter acesso a mapas digitais interativos, imagens de satélite e outros dados via *internet*, a exemplo da plataforma *Google Earth*<sup>3</sup>.

Partindo deste princípio, a presente pesquisa buscou artigos que tenham utilizado este programa, principalmente por meio de computadores, e constatou que existem muitos trabalhos científicos e projetos educacionais que o têm utilizado como uma ferramenta eficaz na educação, sendo crescente os números de trabalhos publicados em diferentes campos desta área.

O programa de geolocalização mais conhecido, atualmente, é o Google Earth, que permite ao usuário realizar mapeamento da superfície terrestre por meio de satélites, possibilitando a análise remota dos locais a serem estudados, ou seja, sem que o observador necessite estar pessoalmente na região de estudo (SCHLEICH, 2021).

Esse recurso digital pode ser de substancial importância para docentes e discentes, uma vez que favorece que os mesmos executem as tarefas utilizando meios digitais, não sendo apenas receptores de conteúdo, mas sim praticando ações de pesquisa que façam sentido para os estudantes e que sejam capazes de gerar reflexões e senso de pertencimento dos temas abordados.

Isto posto, este trabalho tem o objetivo geral de demonstrar a importância do geoprocessamento como recurso didático para o ensino da Educação Ambiental e outras disciplinas com base no território do Município de Cabo Frio/RJ. Para alcançar esse propósito, apontam-se os seguintes objetivos específicos:

Utilizar o geoprocessamento como ferramenta no ensino de Geografia, História e Ciências;

<sup>3</sup> Para maiores informações a respeito desta tecnologia acesse: https://www.google.com.br/earth/

- Apresentar a ferramenta do Google Earth para o ensino em consonância com a realidade local;
- Proporcionar a percepção das transformações ambientais que ocorrem ao longo do tempo devido ao desenvolvimento urbano;
- Estimular a consciência crítica e argumentativa na visão ecológica.

O trabalho encontra-se organizado da seguinte forma: na seção 2.1, foi descrita a tecnologia de geoprocessamento, especificamente o Google Earth. Na seção 2.2, foram descritos o plano diretor municipal, conceitos, objetivos, diretrizes, e suas áreas de especial interesse. No tópico 2.3, as Áreas de Especial Interesse Ambiental, e na seção 3 apresenta-se o procedimento metodológico utilizado nesta proposta. Em seguida, na seção 4, os resultados foram apresentados e, por fim, na seção 5 evidenciaram-se as considerações finais da proposta.

### 2. Referencial Teórico

#### 2.1. A tecnologia de Geoprocessamento - Google Earth.

O geoprocessamento faz parte de uma grande área das Ciências, a Geografia. Essa ciência é muito antiga, porém o geoprocessamento é relativamente novo. Nesse sentido, esta tecnologia é como um elo entre a Geografia e os recentes métodos de processamento de dados, comunicando as suas aplicações de conhecimentos, aumentado significativamente em diferentes campos do saber, principalmente na Educação e no monitoramento, para avaliar as atividades humanas no interior e ao redor de Unidades de Conservação da Natureza, o uso e ocupação do solo, a expansão agropecuária e a pressão sobre os recursos naturais (SOUZA, 2021).

Tal ferramenta pode ser contemplada na escola pela capacidade de processar, analisar e manipular dados geoespaciais que se baseiam nas imagens do Google Earth, que é um software de largo uso fora do âmbito da Educação.

Com o auxílio deste software é possível localizar, visualizar, identificar, girar, tracejar e obter uma série de dados por meio de imagens, inclusive em três dimensões. Além disso, a utilização desse tipo de recurso pode trazer contribuições aos estudos ambientais, principalmente no que diz respeito ao uso e à ocupação da terra (SCHLEICH, 2021).

O Google Earth é um programa que oferece uma aplicação de software para visualização de dados geoespaciais e imagens de satélite. Segundo Longley et al. (2010) ele se encontra disponível em 3 versões:

- 1. Google Earth Desktop: uma aplicação de software onde o usuário pode instalar no computador, seja ele Windows, macOS ou Linux, oferecendo uma experiência rica e completa, permitindo acesso à recursos avançados, como criação de projetos personalizados, importação de dados geográficos, medição precisa, exploração de locais em 3D, além de uso no modo offline, tornando-o útil quando não se tem uma conexão à internet.
- 2. Google Earth Web: uma versão baseada em navegador do Google Earth que não requer instalação, basta acessar o site<sup>4</sup> do Google Earth no seu navegador da web. Oferece muitos dos recursos encontrados na versão desktop, o diferencial é que pode ser acessado de qualquer dispositivo com acesso à internet, sem a necessidade de baixar ou instalar software adicional.
- 3. Google Earth para Dispositivos Móveis: um aplicativo para dispositivos móveis, como smartphones e tablets, disponível para Android e iOS. Oferece uma experiência adaptada para telas menores e é otimizada para uso touchscreen. Os usuários podem explorar o mundo, navegar por mapas, ver imagens de satélite, acessar informações geográficas, além de poder ser usado em movimento, permitindo que os usuários explorem locais enquanto estão em trânsito.

As três versões do Google Earth têm recursos semelhantes e permitem a exploração interativa da Terra usando imagens de satélite e informações geoespaciais. A escolha entre as versões desktop, web e móvel depende das suas necessidades e da plataforma que você prefere usar. Todas são ferramentas valiosas para a visualização e a compreensão de nosso planeta.

De acordo com Treglia (2015) a versão mais completa do Google Earth é a versão desktop, pois oferece a gama mais ampla de recursos e funcionalidades avançadas em comparação com a versão web e a versão móvel, tais como:

● Recursos avançados: capacidade de criar projetos personalizados, importar e exportar dados geográficos, medir áreas e distâncias com precisão, explorar locais em 3D, ativar camadas temáticas adicionais.

<sup>4</sup> Site do Google Earth: https://www.google.com.br/earth/

- Uso offline: significa que o usuário pode acessar e explorar dados geoespaciais sem a necessidade de uma conexão à internet, o que torna útil em locais onde a conectividade à internet é limitada.
- Ampla personalização: permite adicionar camadas de dados personalizadas, importar dados geográficos e criar apresentações interativas.
- Exploração detalhada: permite uma exploração mais detalhada e aprofundada de locais, com recursos avançados de zoom, manipulação de imagens e navegação.

Com isto, a popularização desta ferramenta, se tornou possível aos professores contextualizar o ensino pela exploração da problemática ambiental em sua cidade e no entorno escolar, utilizando estratégias criativas, próprias para o desenvolvimento da prática investigativa e da criticidade dos estudantes (SOUZA, 2021).

A observação remota de imagens da superfície terrestre e a possibilidade de analisar grandes extensões do terreno são as principais características dessa tecnologia, que permite o acompanhamento sistemático de manchas urbanas, de fontes poluidoras de rios e arroios, desmatamento, reflorestamento, entre outros fatores acerca da ocupação e uso do solo.

Nesse contexto, as imagens obtidas por meio do Google Earth se apresentam como boas fontes para obtenção de dados com baixo custo, fácil manuseio e acessíveis para a educação.

Além disso, a utilização desse recurso pode contribuir para a aprendizagem sobre os mais diversos temas relativos ao meio ambiente, como ecossistemas, biomas, queimadas e desmatamentos (SCHLEICH, 2021).

Assim, a utilização do geoprocessamento permite oportunizar ao discente o estabelecimento de relações entre o homem e a natureza e, a partir disso, ampliar seu senso crítico com base nos dados sobre a modificação de rios, o desrespeito aos limites das matas nativas, as cheias, o assoreamento e aterros (SCHLEICH, 2021).

Na próxima seção se tratará sobre planos diretores e suas áreas de especial interesse, visto que neste trabalho o geoprocessamento é aplicado utilizando como exemplo as Áreas de Especial Interesse Ambiental contidas no Plano Diretor Municipal de Desenvolvimento Sustentável do Município de Cabo Frio/RJ.

### 2.2. Plano Diretor Municipal e as Áreas de Especial Interesse.

O Plano Diretor Municipal é um instrumento do planejamento urbano, instituído por lei aprovada pela Câmara de Vereadores e sancionada pelo prefeito municipal, com base na Lei Federal nº 10.257/2001, conhecida como Estatuto da Cidade.

Essa lei estabelece as diretrizes gerais da política urbana a serem seguidas pelos municípios, e obriga que todas as cidades com mais de 20 mil habitantes elaborem os seus Planos Diretores.

Este instrumento do planejamento urbano deve ser revisado periodicamente para se adequar às mudanças e demandas da cidade e da população. É importante que o processo de revisão também envolva a participação da sociedade civil, para que as decisões tomadas reflitam as necessidades e aspirações dos moradores da cidade.

A participação da sociedade na elaboração do Plano Diretor se dá por meio de audiências públicas, debates e consultas populares, além de outras formas de participação direta. Essa participação é fundamental para que o Plano Diretor reflita as necessidades e aspirações da população local e contribua para uma gestão urbana mais democrática e transparente.

O Plano Diretor Municipal tem como objetivo orientar o desenvolvimento e o crescimento das cidades de forma ordenada, equilibrada e sustentável. Ele estabelece diretrizes e normas para a ocupação do solo urbano, utilização dos espaços públicos, o transporte, o saneamento básico, entre outros aspectos que afetam a qualidade de vida da população.

O Plano Diretor é elaborado por um órgão responsável pelo planejamento urbano, geralmente a prefeitura, em conjunto com a sociedade civil. É uma ferramenta fundamental para garantir que o crescimento das cidades seja planejado de forma a atender às necessidades da população e preservar o meio ambiente, evitando problemas como o crescimento desordenado, a especulação imobiliária e a falta de infraestrutura, baseado em estudos e diagnósticos da realidade local.

O município de Cabo Frio, em seu novo Plano Diretor, instituído pela Lei Complementar nº 52, de 1º de junho de 2023, aprovou o Plano Diretor de Desenvolvimento Sustentável, no qual, em um capítulo específico, descreve as Áreas de Especial Interesse, que são parcelas do território que apresentam características peculiares que se sobressaem, pois necessitam de regras específicas de ordenamento e uso do solo, bem como estratégias de implantação em razão:

- Dos seus atributos culturais e/ou ambientais;
- Da presença ou destinação à moradia das famílias de baixa renda e
- Do seu papel específico na estrutura urbana e econômica.

No total, são estabelecidos pelo Plano Diretor, 7 (sete) tipos de Áreas de Especial Interesse:

- Áreas de Especial Interesse Ambiental (AEIA);
- Áreas de Especial Interesse Cultural (AEIC);
- Áreas de Especial Interesse Econômico (AEIE);
- Áreas de Especial Interesse de Utilidade Pública (AEIUP);
- Áreas de Especial Interesse Operação Urbana Consorciada (AEIOUC);
- Áreas de Especial Interesse Outorga Onerosa do Direito de Construir (AEIOODC);
- Áreas de Especial Interesse Social (AEIS).

Na próxima seção se tratará sobre as Áreas de Especial Interesse Ambiental, visto que neste trabalho o geoprocessamento é aplicado utilizando como exemplo os elementos contidos nestas áreas.

### 2.3. Áreas de Especial Interesse Ambiental (AEIA)

As AEIA são consideradas de interesse público, pois proporcionam melhorias no ambiente impactado das cidades e benefícios para seus habitantes atuando no cumprimento de funcionalidades ecológicas, paisagísticas, produtivas, urbanísticas, educativas, de lazer e de práticas de sociabilidade.

Estas áreas são porções do território do Município de Cabo Frio destinadas à preservação e proteção do patrimônio ambiental, que têm como principais atributos a qualidade ambiental peculiar e significativa. Elas compõem a paisagem local e são constituídas por ecossistemas importantes com arborização exuberante, vegetação significativa e existência de nascentes, entre outros atributos que prestam serviços ambientais, entre os quais estão a conservação da biodiversidade, controle de processos erosivos e de inundação, produção de água e regulação microclimática (Figura 1).

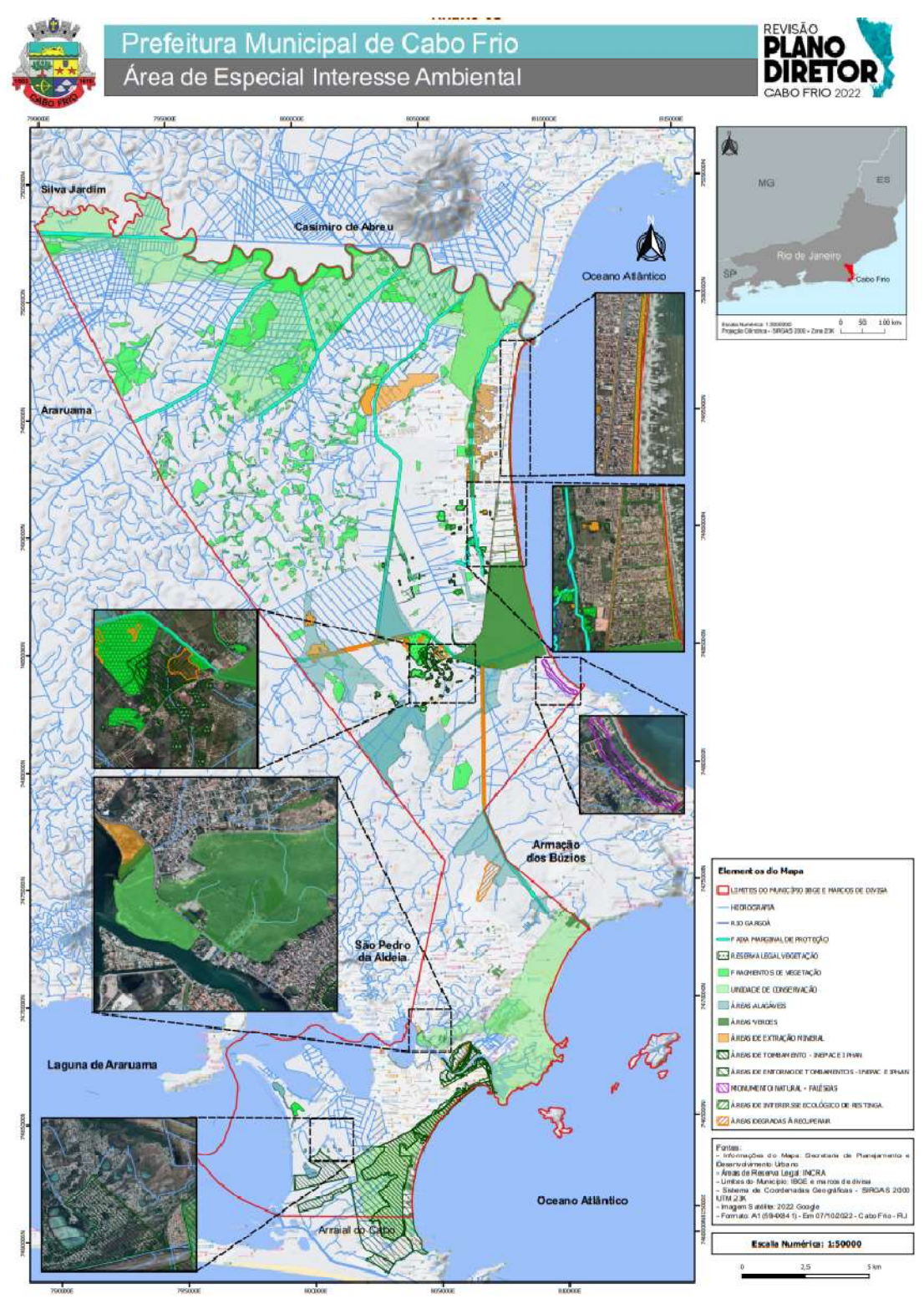

Figura 1: Área de Especial Interesse Ambiental e seus elementos.

Fonte: PMCF, 2023.

As Áreas de Especial Interesse Ambiental (AEIA) podem apresentar formações geomorfológicas de interesse ambiental como: planícies aluviais e vales encaixados associados às cabeceiras de drenagem e outras ocorrências de fragilidade geológica e geotécnica a serem assinaladas na Carta Geotécnica Ambiental do Município.

Também apresentam interesse ambiental: a criação de áreas verdes públicas oriundas de loteamentos aprovados e Reservas Legais, o aumento da permeabilidade do solo urbano por meio de tipologias da Infraestrutura verde, proteção de fragmentos de vegetação nativa do Bioma da Mata Atlântica e demais ecossistemas no município, criação de Unidades de Conservação, conforme o Sistema Nacional de Unidades de Conservação (SNUC) e áreas tombadas.

O objetivo dessas áreas é proteger, conservar e orientar o adequado uso do meio ambiente natural do Município, obedecendo aos seguintes preceitos:

- a) Identifiquem corredores ecológicos ligando os fragmentos florestais às unidades de conservação do município, recuperem e preservem os fragmentos florestais juntos as áreas de preservação permanente;
- b) Subsidiem dados para criação do Plano Municipal de Arborização;
- c) Incentivem a permeabilidade do solo por vegetação existente de forma a impedir a poluição difusa em áreas públicas e particulares;
- d) Diminuam ilhas de calor;
- e) Incentivem a criação de estações de tratamento de efluente;
- f) Criem Reservas Particulares do Patrimônio Natural (RPPN);
- g) Promovam a gestão das faixas marginais a fim de proteger os cursos d'água naturais,
- h) Mantenham e preservem as áreas verdes, criando novos parques e praças;
- i) Fixem padrões de qualidade e programas de monitoramento, especialmente nas áreas críticas, visando à recuperação ambiental; e
- j) Priorizem a educação ambiental pelos meios de comunicação, mediante a implementação de projetos e atividades nos locais de ensino, trabalho, moradia e lazer.

O Plano Diretor, quando passar por revisão futura, não pode excluir as Áreas de Especial Interesse Ambiental que já foram definidas por legislação específica em âmbito federal e estadual.

#### 3. Procedimentos Metodológicos

Os procedimentos metodológicos decorreram de um levantamento bibliográfico de trabalhos, pesquisas e publicações já realizadas com a utilização do Google Earth e, posteriormente, através de uma proposta de ensino, de como a ferramenta de geoprocessamento pode ser aplicada nas disciplinas de Geografia, Ciências e História dentro de sala de aula, através da análise do mapa de Áreas de Especial Interesse Ambiental do Plano Diretor do Município de Cabo Frio.

O projeto em questão foi executado com a utilização da versão 7.3.6, a mais recente do Google Earth Desktop, garantindo acesso às mais atualizadas imagens e informações geoespaciais disponíveis.

Para suportar as demandas desse software de mapeamento e visualização um notebook foi utilizado como a plataforma de trabalho principal.

As configurações principais de hardware do notebook incluem um processador Intel, 4GB de memória RAM, armazenamento de 1TB em disco rígido (HD), juntamente com um SSD adicional de 225GB para maior desempenho de armazenamento, uma tela de 15,6 polegadas com resolução HD (1366 x 768), gráficos integrados e sistema operacional Windows 10, tornando-o adequado para tarefas de produtividade e navegação durante o uso do software.

A combinação da versatilidade e recursos disponíveis do Google Earth Desktop (versão 7.3.6) e o desempenho confiável do dispositivo, permitiram uma execução eficiente e precisa do projeto, atendendo às necessidades de análise geográfica e geoespacial de forma eficaz.

Para a discussão das ferramentas, conforme a utilização do software, foram escolhidas imagens da linha temporal do Google Earth do ano de 2011 para as áreas degradadas a recuperar, e de 2013, para o aspecto da cobertura do solo, devido a uma melhor qualidade das imagens que possibilitaram uma satisfatória comparação com as imagens atuais. Sendo a sua utilização explicada e melhor explorada nos resultados e discussões do projeto.

Para a execução<sup>5</sup> do material explorado em projeto, foram utilizados os objetivos e diretrizes contidos na legislação municipal de Cabo Frio, especificamente, o Plano Diretor (Lei Complementar nº 52 de 2023) e o Plano de Manejo do Parque Natural Municipal Dormitório das Garças (Decreto nº 6.537 de 2021).

<sup>&</sup>lt;sup>5</sup> Para instalar o *Google Earth* deve-se seguir o passo a passo contido no Anexo Único em projeto.

Na proposta de ensino, a AEIA foi destrinchada, e alguns elementos nos mapas serviram de exemplos por conter informações que são pertinentes às disciplinas citadas no trabalho. Cada elemento possui informações que o caracterizam como importante a ser contido dentro destas áreas analisadas, assim como pertinente à disciplina estudada.

As informações geradas com a análise do mapa servem para os discentes criarem senso crítico de forma a verificar quais os locais mais propícios para evitar a expansão urbana, devido à aproximação com uma área verde.

Outra possibilidade é monitorar as áreas desmatadas e suscetíveis à desertificação, assim como áreas das Unidades de Conservação que sofreram ou não alteração na cobertura vegetal, além de áreas passíveis de alagamento no município.

#### 4. Resultados e Discussão

Ao acessar a plataforma do Google Earth (Figura 2), o usuário visualiza a janela principal com o layout já padronizado, com destaque para as seguintes abas: na parte superior, há a barra de menu; na lateral esquerda há três painéis – pesquisar, lugares e camadas; e a imagem tridimensional da Terra com os controles de navegação. Abaixo da imagem, aparecem informações de coordenadas geográficas, elevação e datas. A barra de menu apresenta as seguintes opções: arquivo, editar, visualizar, ferramentas, adicionar, ajuda. Com o *mouse*, é possível aproximar e afastar a imagem com facilidade, ou seja, é um software bem intuitivo e de fácil interação.

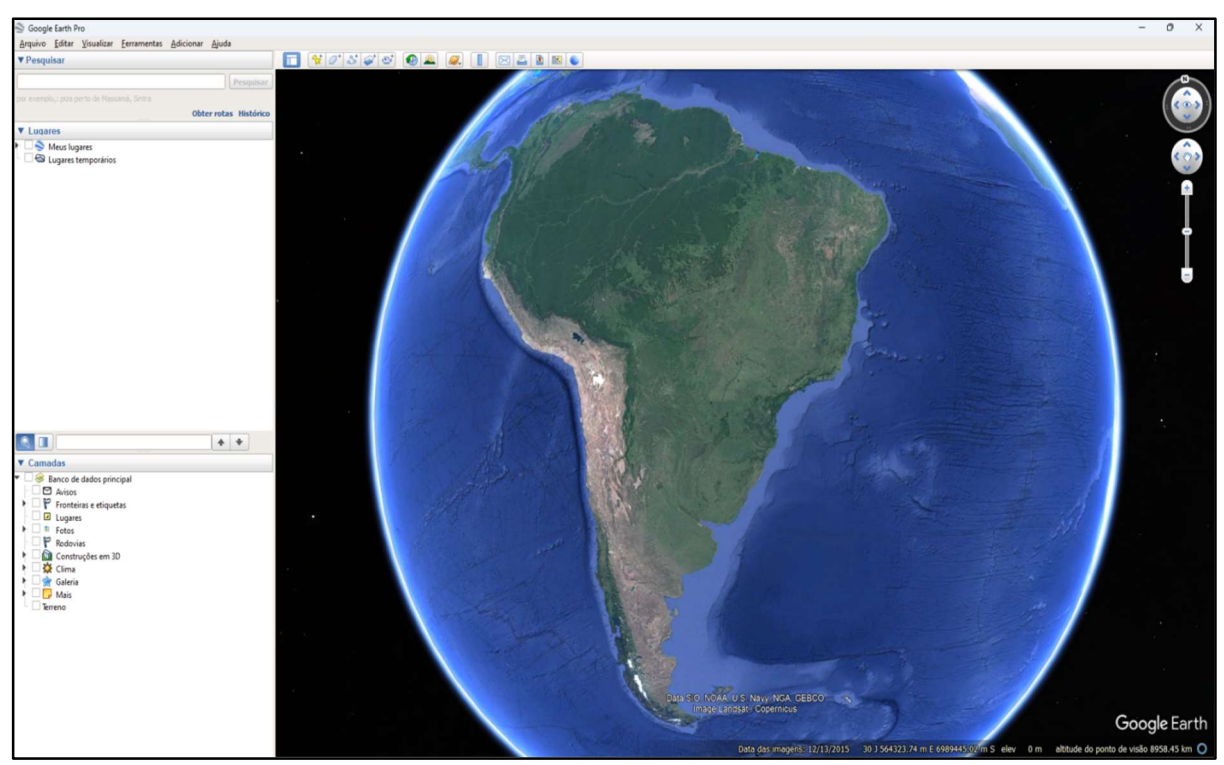

Figura 2: Tela principal do Google Earth. Fonte: Google Earth. Recorte realizado pelo autor (2023).

Ao considerar as ações disponíveis na barra de menu, as mesmas podem ser utilizadas por meio de botões de acesso rápido na barra de ferramentas. A barra lateral, quando visível, permite a pesquisa de lugares, localização de objetos e trajetos (de/para), navegação rápida em opções como "meus lugares" (lugares salvos pelo usuário) e camadas, ou seja, inclusão de diversos elementos no espaço que está sendo visualizado, tais como: fronteiras/limites, rodovias, aeroportos, entre outros. Ou seja, a integração da imagem aos elementos do mapa encontra-se no mesmo plano espacial (georreferenciado).

Um diferencial significativo do Google Earth é a tridimensionalidade (3D). Os lugares podem ser vistos de qualquer ângulo. Esse recurso pode contribuir para um aprendizado mais significativo de alguns temas da Geografia, a exemplo dos estudos geomorfológicos. Por sua vez, os alunos podem, por meio da observação das paisagens retratadas, fazer analogias com seu entorno, ou seja, com a realidade vivida, como, por exemplo, um recorte espacial da escola e seu entorno, na perspectiva de facilitar a assimilação do conteúdo teórico.

A disponibilidade do recurso 3D no Google Earth pode variar devido à disponibilidade de dados, qualidade da modelagem, recursos de hardware e conectividade, atualizações e expansões, e restrições legais e de privacidade em diferentes áreas. Em locais mais desenvolvidos e urbanos, você tende a encontrar modelos 3D mais detalhados, enquanto áreas menos desenvolvidas podem ter menos cobertura.

Com a parte teórica bem consolidada, após a apresentação da plataforma, visto que o trabalho é atrelado à parte didática do software, aplicou-se a teoria com a prática, utilizando o mapa de Áreas de Especial Interesse Ambiental do Plano Diretor Municipal de Desenvolvimento Sustentável<sup>6</sup>.

No mapa de AEIA, foram explorados tais elementos:

- Unidades de conservação;
- Faixa Marginal de Proteção (FMP);
- Áreas degradadas a recuperar.

Ao utilizar o geoprocessamento em uma unidade de conservação, é possível estudar diversos aspectos do ambiente natural, tais como:

- 1. Características topográficas: o geoprocessamento permite a análise da topografia da área protegida, incluindo a altimetria, declividade, relevo e outras informações relevantes para o estudo da hidrografia, da geologia e da geomorfologia da região.
- 2. Cobertura vegetal e uso do solo: a análise da cobertura vegetal é importante para entender a distribuição dos ecossistemas e dos habitats existentes na unidade de conservação. O geoprocessamento pode ser usado para mapear a vegetação, identificar áreas degradadas e avaliar a dinâmica da cobertura do solo ao longo do tempo.
- 3. Recursos hídricos: o geoprocessamento pode ser utilizado para o estudo da hidrografia da área protegida, incluindo a análise da rede hidrográfica, dos corpos d'água, da qualidade da água e da disponibilidade hídrica.
- 4. Espécies animais e vegetais: a análise de dados georreferenciados permite a identificação e o monitoramento das espécies animais e vegetais presentes na unidade de conservação, bem como a avaliação da biodiversidade e dos impactos das atividades humanas sobre a fauna e a flora.

Como exemplo de aplicação do que é possível explorar em uma Unidade de Conservação através do geoprocessamento, foi utilizado o Parque Natural Municipal Dormitório das Garças - PNMDG (Figura 3).

<sup>6</sup> Link para acesso ao mapa: https://transparencia.cabofrio.rj.gov.br/leis.php?id=3929

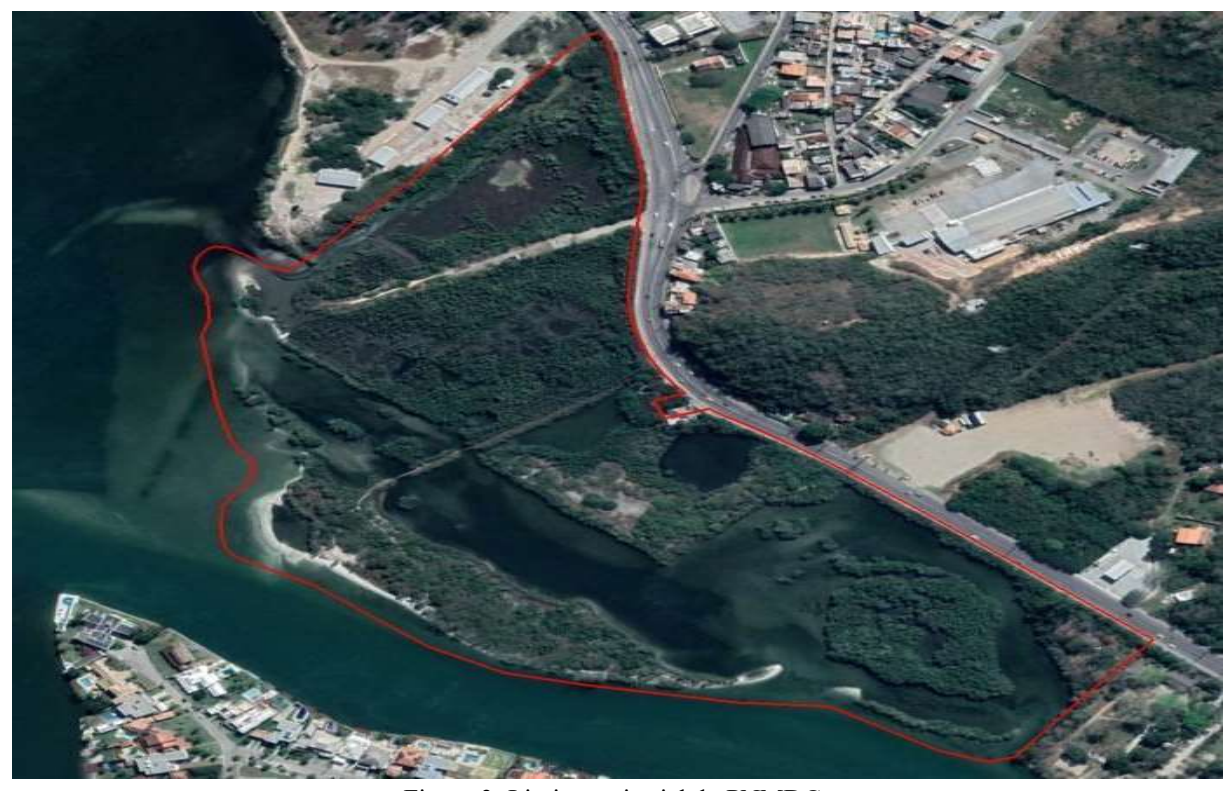

Figura 3: Limite territorial do PNMDG. Fonte: Google Earth e Plano Diretor Municipal de Desenvolvimento Sustentável (2023).

Com o auxílio do *Google Earth*, foi possível obter algumas características topográficas do PNMDG, através da utilização da ferramenta de "Exibição de perfil de elevação", tem-se acesso ao gráfico (Figura 4), que, se comparado ao Plano de Manejo da unidade<sup>7</sup>, com altitude máxima de 2 metros, vai de encontro com o informado pela ferramenta de geoprocessamento. Para estudos mais precisos, recomenda-se que se utilize equipamento adequado, pois a margem de erro no Google Earth, em alguns locais, pode ser em metros.

Para ativar a opção de "exibir perfil de elevação", deve-se ir à barra superior de ferramentas até o item "mostrar a régua". Ao clicar no item, abrirá uma aba, na segunda opção, "Caminho", e haverá uma caixa de marcação escrita "Exibir perfil de elevação". Deve-se ativála para poder fazer a medição do trecho que se deseja. Depois de feito, será gerado um gráfico, como na imagem abaixo, em que é possível analisar a elevação no trecho em que houver a medição.

<sup>&</sup>lt;sup>7</sup> Link para acesso ao Plano de Manejo: https://cabofrio.rj.gov.br/licenciamento-urbano-e-meio-ambiente/meioambiente/

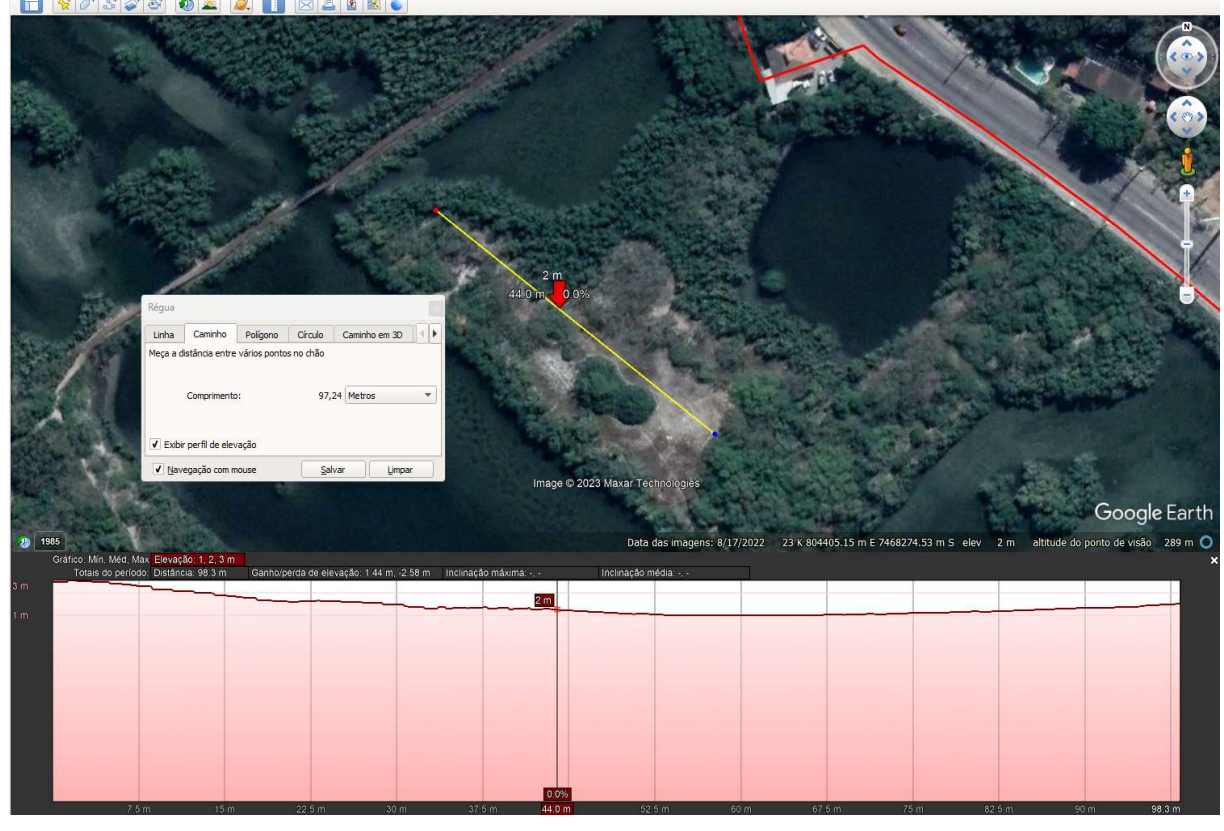

Figura 4: Perfil de elevação em trecho demarcado.

Fonte: Google Earth. Recorte realizado pelo autor (2023).

Dentro do "perfil de elevação", pôde ser explorado uma série de benefícios relacionados à compreensão das características do terreno e à análise das elevações, por exemplo:

- Análise topográfica: o perfil de elevação permitiu visualizar a variação da altitude ao longo de um caminho ou área específica. Isso foi útil para analisar a inclinação do terreno, identificar áreas íngremes ou planas, e obter informações sobre a complexidade do relevo em determinada região.
- Planejamento de rotas: ao analisar o perfil de elevação de uma rota, seja para caminhadas, ciclismo ou planejamento de estradas, foi possível avaliar a dificuldade do percurso, identificar subidas íngremes ou descidas acentuadas, e estimar o esforço físico necessário.
- Identificação de pontos de vista panorâmicos: ao analisar o perfil de elevação em áreas montanhosas ou com terrenos acidentados, foi possível identificar pontos de maior altitude que podem oferecer vistas panorâmicas ou oportunidades de observação cênica. Isso é útil para planejar trilhas, viagens ou atividades ao ar livre.
- Estudos de drenagem e hidrologia: o perfil de elevação pode auxiliar na análise do fluxo de água e na compreensão da drenagem em uma determinada área.
- Planejamento de projetos de engenharia: ao analisar o perfil de elevação, engenheiros e projetistas podem entender a topografia do terreno em projetos de infraestrutura, como

estradas, ferrovias, canais, barragens, entre outros, colaborando na identificação de desafios, no planejamento de ajustes de nível para aperfeiçoar o projeto.

Compreensão da geologia e geomorfologia: ao analisar o perfil de elevação, observaram-se as diferentes camadas geológicas e identificaram-se características geomorfológicas, como vales, montanhas, colinas e planícies, auxiliando na compreensão da evolução do terreno ao longo do tempo.

Quanto ao aspecto cobertura do solo, foi observado que, em alguns trechos do PNMDG, há a necessidade de receber projetos de reflorestamento para recuperação do solo da cobertura vegetal, visto que, em outras áreas da unidade de conservação, a cobertura do solo se recuperou ao longo do tempo (Figura 5)

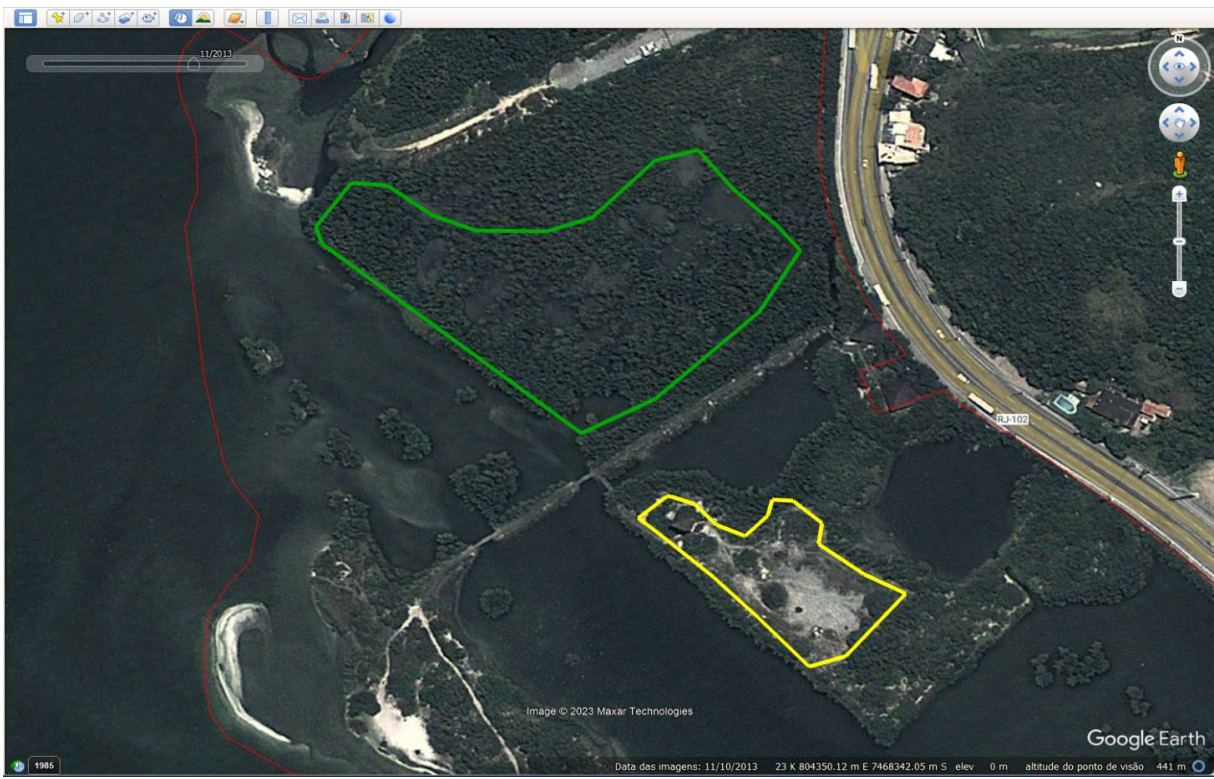

Figura 5: Cobertura do solo PNMDG em 2013. Fonte: Google Earth. Recorte realizado pelo autor (2023).

No Google Earth, utilizando a ferramenta "Linha do tempo", Figura 5 acima, para comparar duas áreas no ano de 2013, a área com a poligonal verde, que foi recuperada se comparada com a imagem abaixo (Figura 6), e a área com a poligonal amarela em que é possível observar que estava degradada e comparando também com a imagem abaixo (Figura 6), ainda se encontra como área degradada a recuperar.

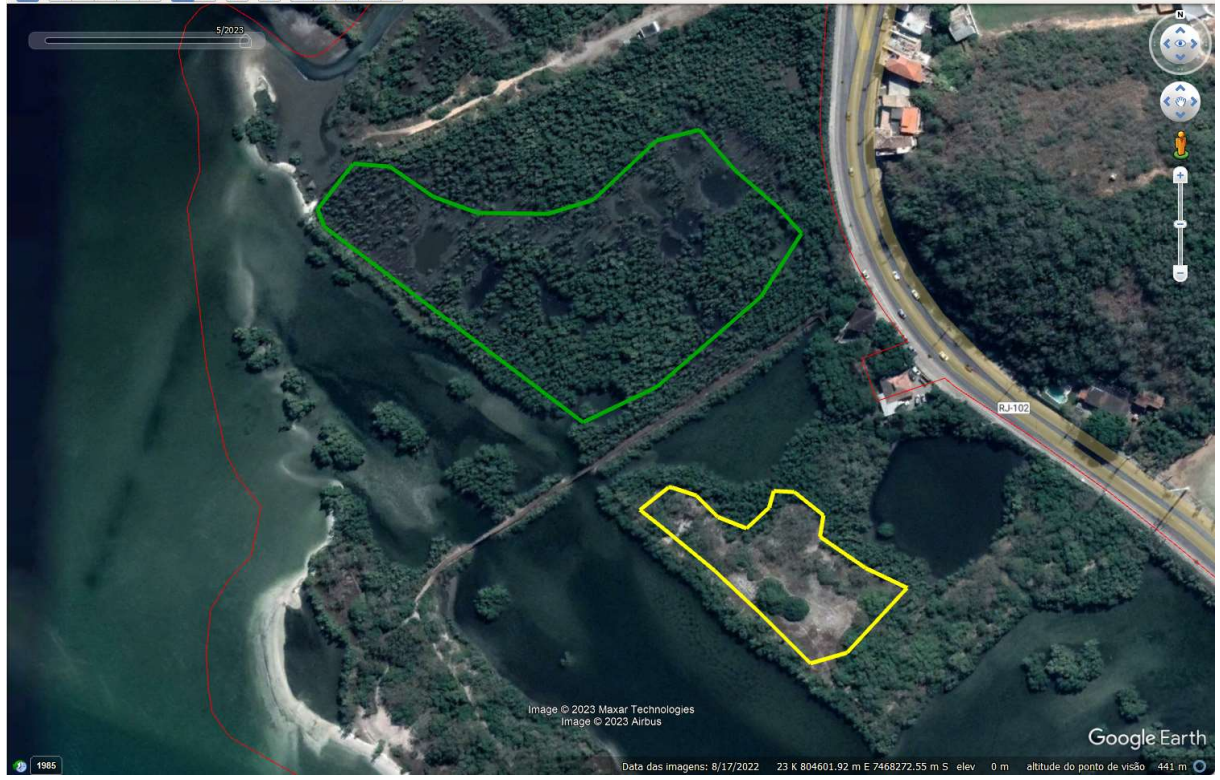

Figura 6: Cobertura do solo PNMD em 2023. Fonte: Google Earth. Recorte realizado pelo autor (2023).

Para utilizar a opção de "Linha no Tempo" foi acionada a barra superior de ferramentas, no item "Mostrar imagens históricas", em que o ícone é um relógio com uma seta demonstrando "voltar no tempo". Ao clicar, abriu-se uma barra onde foi possível avançar e retornar no tempo desejado para analisar (Figura 7).

A linha do tempo é uma ferramenta que permitiu explorar dados históricos e acompanhar mudanças ambientais, por exemplo:

- Modificações da paisagem: a linha do tempo permitiu visualizar imagens históricas, camadas de dados e modelos tridimensionais em diferentes períodos.
- Análise de dados temporais: ao utilizar a linha do tempo, exploraram-se dados geoespaciais que têm uma dimensão temporal, como séries temporais de temperatura, precipitação, população e tráfego.
- Estudos de história e arqueologia: a linha do tempo foi utilizada para estudar eventos históricos e sítios arqueológicos. Visualizaram-se imagens antigas, mapas históricos e camadas de dados relacionadas a determinados períodos históricos, contribuindo para pesquisas e exploração de patrimônio cultural.
- Monitoramento de mudanças ambientais: através da linha do tempo, verificaram-se mudanças no ambiente natural ao longo do tempo, como desmatamento, expansão de áreas urbanas, mudanças climáticas, entre outros.
- Planejamento de projetos futuros: ao analisar dados históricos e acompanhar a evolução de uma determinada área, a linha do tempo possibilitou o auxílio no planejamento de projetos futuros, como desenvolvimento urbano, construção de infraestrutura e monitoramento de áreas sujeitas às mudanças.
- Apresentações e compartilhamento de informações: a linha do tempo pode ser utilizada para criar apresentações cronológicas interativas, permitindo compartilhar informações geográficas e históricas de forma visualmente atrativa, assessorando para a confecção de relatórios, aulas, pesquisas e outras formas de comunicação.

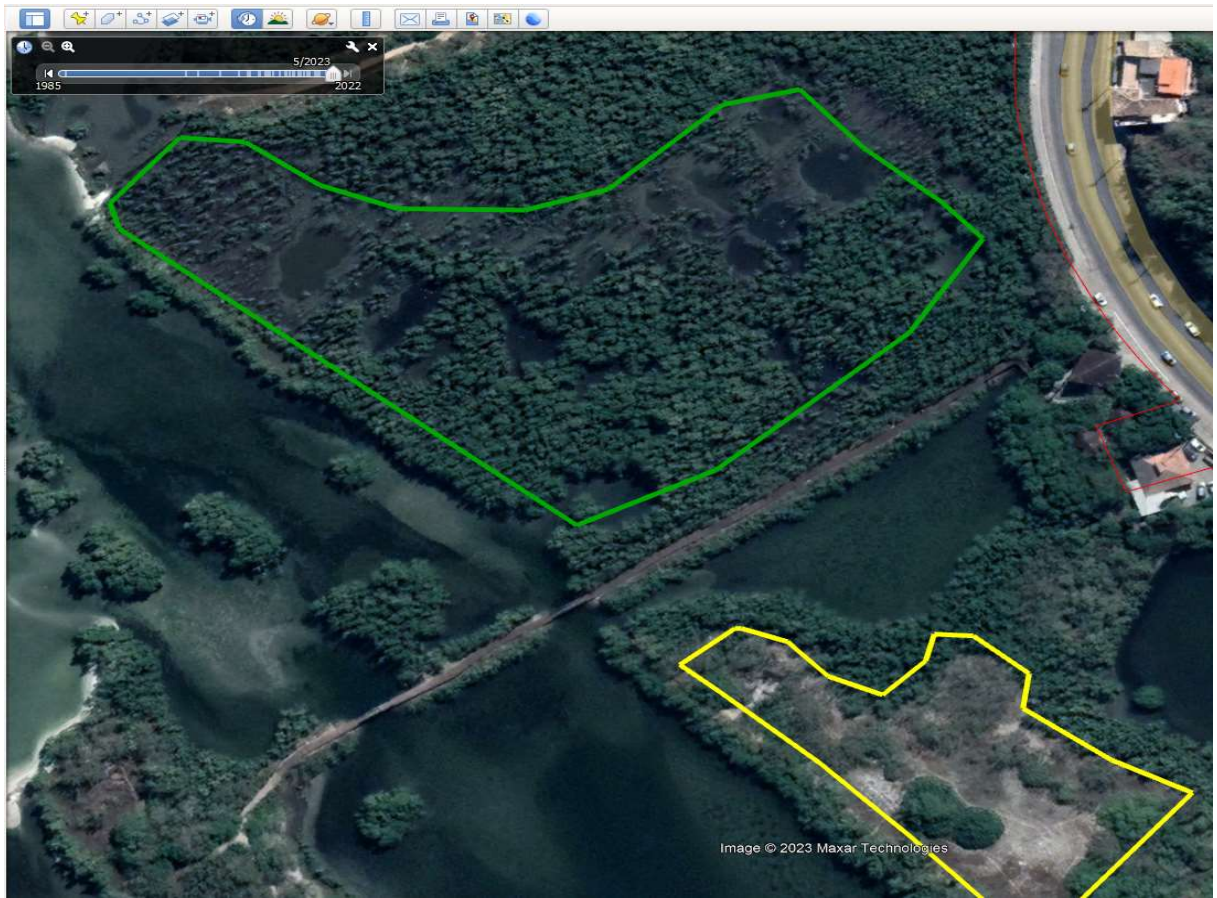

Figura 7: Linha do tempo ativada com barra para avançar ou retornar no tempo.

Fonte: Google Earth. Recorte realizado pelo autor (2023).

Ao combinar o geoprocessamento com outras ferramentas e técnicas de análise, obtiveram-se informações mais precisas e completas sobre o ambiente natural, contribuindo para a gestão e conservação da biodiversidade e dos recursos naturais.

Outro elemento dentro do mapa de Áreas de Especial Interesse Ambiental que foi explorado foram as faixas marginais de proteção (FMP). As FMP são áreas de preservação permanente que delimitam os cursos d'água e corpos hídricos, como rios, lagos e nascentes. O geoprocessamento pode ser utilizado para estudar diversas características dessas áreas, tais como:

- Identificação e delimitação das áreas de preservação permanente (APP): o geoprocessamento permitiu a identificação e delimitação das APP, seguindo a legislação ambiental vigente. Foi mapeada e quantificada a extensão dessas áreas em relação à bacia hidrográfica e aos corpos d'água.
- Avaliação da vegetação: o geoprocessamento foi utilizado para analisar a cobertura vegetal presente nas faixas marginais de proteção, identificando áreas degradadas e áreas com potencial de regeneração. Essas informações são importantes para a conservação da biodiversidade e para a proteção dos recursos hídricos.
- Identificação de processos erosivos: o geoprocessamento pode ser utilizado para avaliar a dinâmica erosiva nas margens dos corpos d'água, identificando áreas vulneráveis e processos que estejam comprometendo a estabilidade das margens e a qualidade da água.
- Avaliação da qualidade da água: o geoprocessamento pode ser utilizado para avaliar esse quesito nos corpos d'água que atravessam as faixas marginais de proteção. Foram mapeadas as fontes fixas de emissão de poluentes, identificando áreas com maior potencial de contaminação e monitorando a evolução da qualidade da água ao longo do tempo.
- Planejamento de ações de recuperação ambiental: com base nas informações obtidas através do geoprocessamento, será possível planejar ações de recuperação ambiental nas faixas marginais de proteção, visando à recuperação da vegetação, a estabilização das margens e a proteção dos recursos hídricos.

Como exemplo de aplicação, foram utilizados alguns cursos d'água de rios e canais no Município de Cabo Frio, segundo o Plano Diretor Municipal de Desenvolvimento Sustentável (Figura 8).

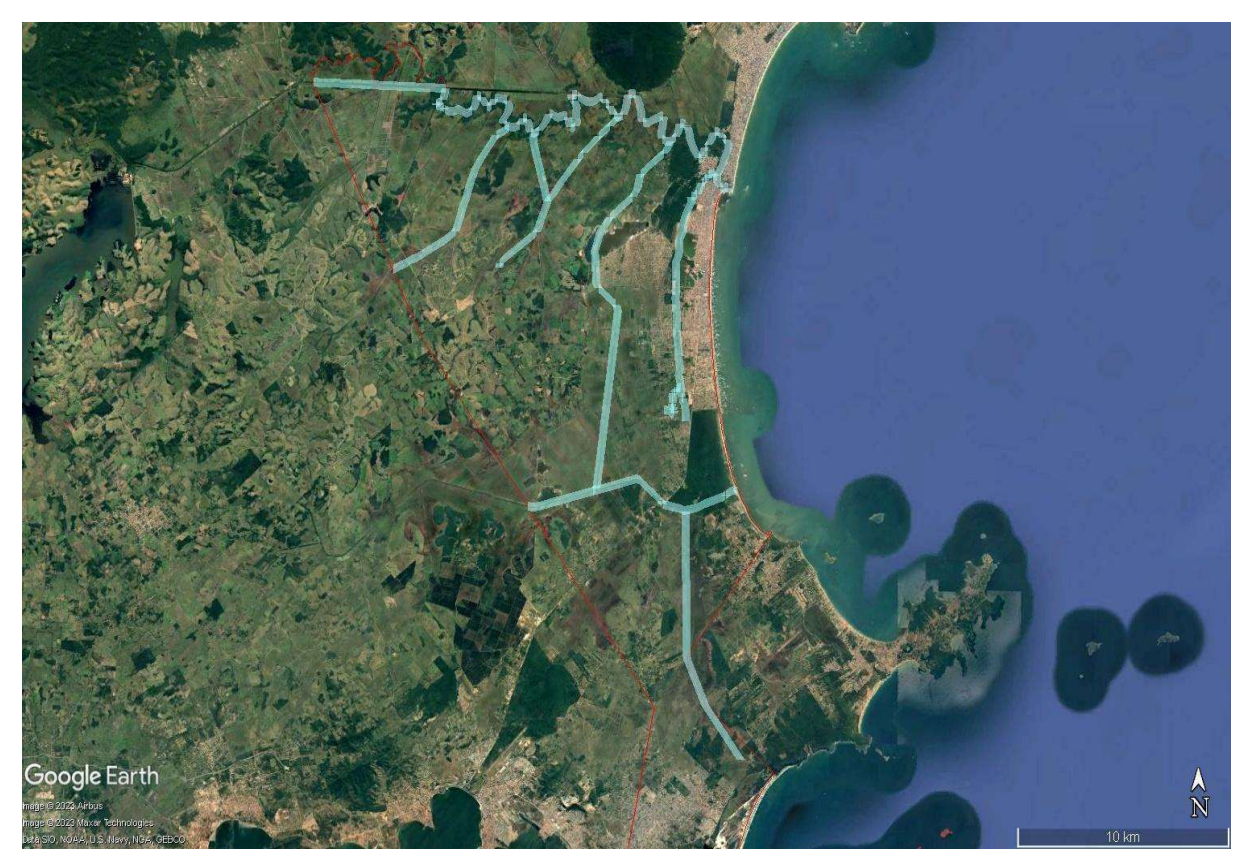

Figura 8: Rios e canais no Município de Cabo Frio. Fonte: Google Earth e Plano Diretor Municipal de Desenvolvimento Sustentável (2023).

Com o auxílio do Google Earth, poderão ser planejadas ações de recuperação ambiental a serem discutidas em aula de Biologia e até mesmo Geografia, utilizando como exemplo o Rio São João, que faz interseção com o limite com os Municípios de Cabo Frio e Casimiro de Abreu. No lado rural do Município de Cabo Frio (à esquerda da imagem abaixo) percebe-se que as faixas marginais de proteção são bem preservadas, tendo suas matas ciliares bem extensas, mas, no lado já urbanizado (à direita da imagem abaixo destacado em vermelho), é perceptível que certas ocupações aconteceram de maneira irregular (Figura 9).

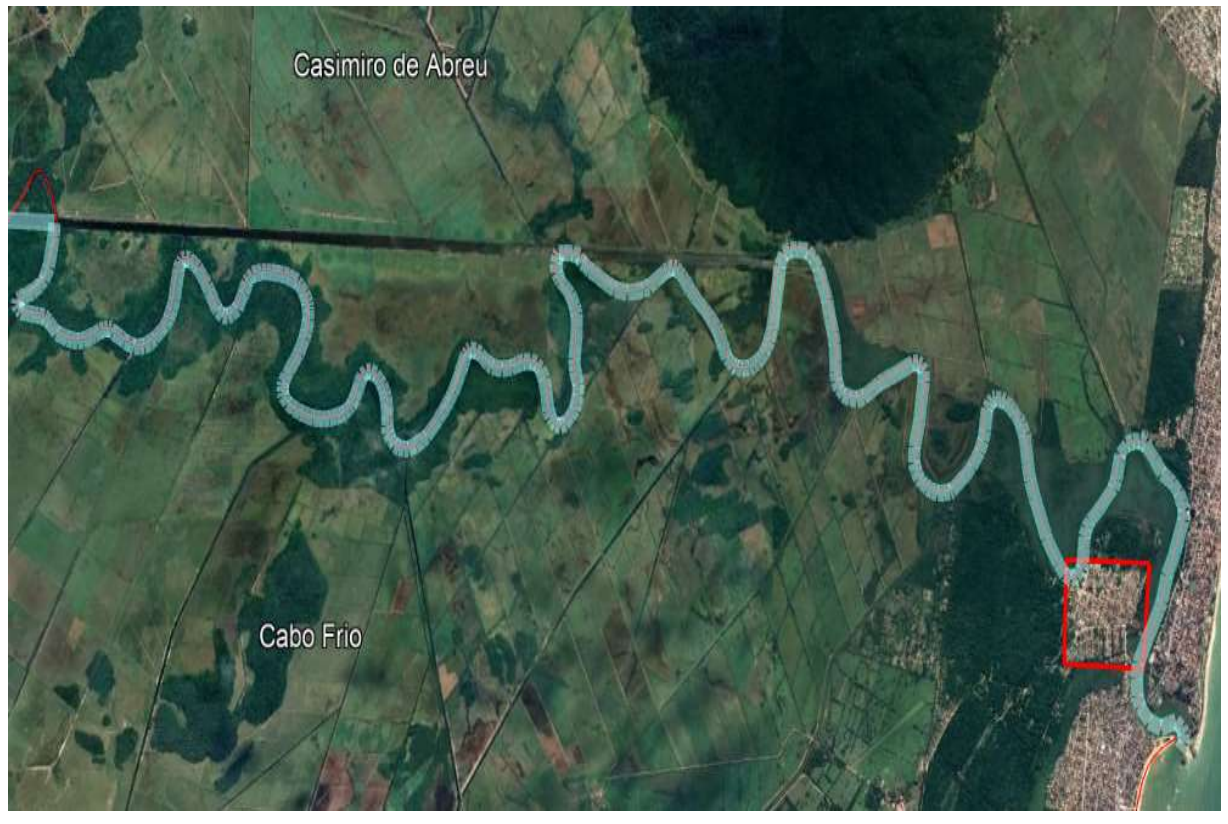

Figura 9: Rio São João. Fonte: Google Earth. Recorte realizado pelo autor (2023).

As diretrizes para a desocupação de residências em áreas de faixa marginal de proteção podem variar de acordo com a legislação específica do local em questão. Geralmente, essas áreas são protegidas para evitar a degradação ambiental e, consequentemente, podem existir restrições ou proibições quanto à construção e ocupação nessas regiões.

Dessa forma, o geoprocessamento permite a identificação e delimitação das áreas de preservação permanente, seguindo a legislação ambiental vigente, sendo possível mapear e quantificar a extensão dessas áreas em relação à bacia hidrográfica e aos corpos d'água.

A legislação ambiental que dispõe sobre a proteção da vegetação nativa é a Lei Federal nº 12.651, de 25 de maio de 2012, que instituiu o Novo Código Florestal Brasileiro, que, em seu artigo 4º, define as APP:

> (...) "consideram-se Área de Preservação Permanente as faixas marginais de qualquer curso d'água natural perene e intermitente, excluídas os efêmeros, desde a borda da calha do leito regular, em largura mínima que varia de 30 a 500 metros de faixa marginal de proteção".

Assim sendo, utilizou-se o geoprocessamento para medir a largura do trecho em questão, a partir da margem do leito principal. Isso permitiu determinar, de acordo com as diretrizes estabelecidas no Código Florestal, a extensão da FMP a se respeitar, particularmente devido às ocupações irregulares que ocorreram.

Para ativar esta opção de "Linha de Medição", foi utilizada a barra superior de ferramentas até o item "Mostrar a régua". Ao clicar no item, abriu-se uma aba, na primeira opção, "Linha", possibilitando o uso de uma "régua virtual" para poder fazer a medição do trecho que se deseja. Depois de feito, será mostrada na aba a metragem do trecho demarcado (Figura 10).

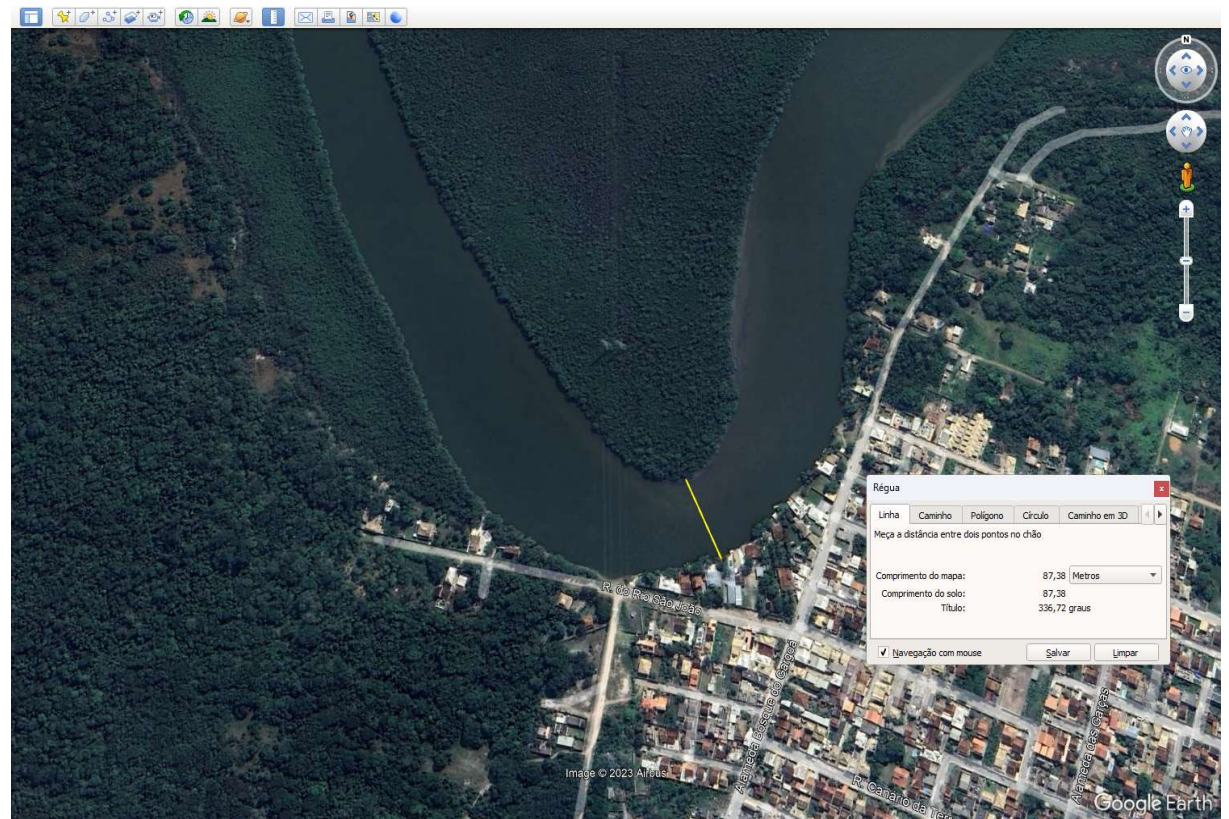

Figura 10: Medição do trecho no Rio São João. Fonte: Google Earth. Recorte realizado pelo autor (2023).

Na ferramenta opção de "medição" no Google Earth, existem diversos benefícios que podem ser explorados, dentre eles, destacamos:

- Medição de distâncias: o Google Earth permitiu medir distâncias entre dois ou mais pontos no mapa. Com isso, calculou-se a distância entre locais específicos, planejando rotas, estimando a extensão de uma área geográfica, entre outros.
- Medição de áreas: assim como mencionado anteriormente, o Google Earth permitiu medir áreas ao desenhar uma poligonal ao redor de uma região específica, auxiliando

no cálculo da área de propriedades, terrenos, áreas de construção, campos agrícolas, entre outros.

- Medição de perímetros: o Google Earth também permitiu medir o perímetro de uma área delimitada por uma poligonal, colaborando para o cálculo do comprimento de fronteiras, cercas, estradas, entre outros.
- Análise de terrenos: ao medir elevações no Google Earth, obtêm-se informações sobre a altitude de pontos específicos, contribuindo para análises topográficas, planejamento de construções, identificação de áreas de maior ou menor altitude, entre outros.
- Visualização de dados geoespaciais: ao importar dados geográficos para o Google Earth, é possível medir distâncias ou áreas associadas a esses dados, por exemplo, importar pontos de interesse, rotas ou camadas temáticas, poderá medir distâncias entre os pontos de interesse ou calcular áreas cobertas por uma camada temática específica.

Esses são apenas alguns exemplos de benefícios que podem ser explorados ao realizar medições no Google Earth. A plataforma oferece recursos de medição precisos e fáceis de usar, permitindo obter informações geoespaciais importantes para diversas finalidades, desde planejamento urbano até atividades recreativas.

Visto que a largura, deste trecho do Rio São João (Figura 10), tem por volta de 87 metros, foi possível, através do Código Florestal, considerar a largura de faixa marginal de proteção para o local. Conforme o artigo 4º, item I, alínea c, do Código Florestal são considerados 100 (cem) metros para faixa marginal de proteção, para os cursos d'água que tenham de 50 (cinquenta) a 200 (duzentos) metros de largura.

A partir da informação acima, adicionou-se um polígono para demarcar quais das residências ocupam a faixa marginal de proteção, comunicando ao órgão competente, visando à retirada dessas moradias da FMP, o que a torna uma APP.

Para ativar a opção "Poligonal", acionou-se na barra superior de ferramentas o item "Adicionar Polígono", que é o segundo item da esquerda para a direita. Ao clicar no item, abriuse uma aba denominada de "Novo Polígono". Nesta aba, nomeia-se o polígono que irá ser criado, assim como se insere alguma descrição, como também se altera estilo/cor e observamse as medidas depois de criado (Figura 11).

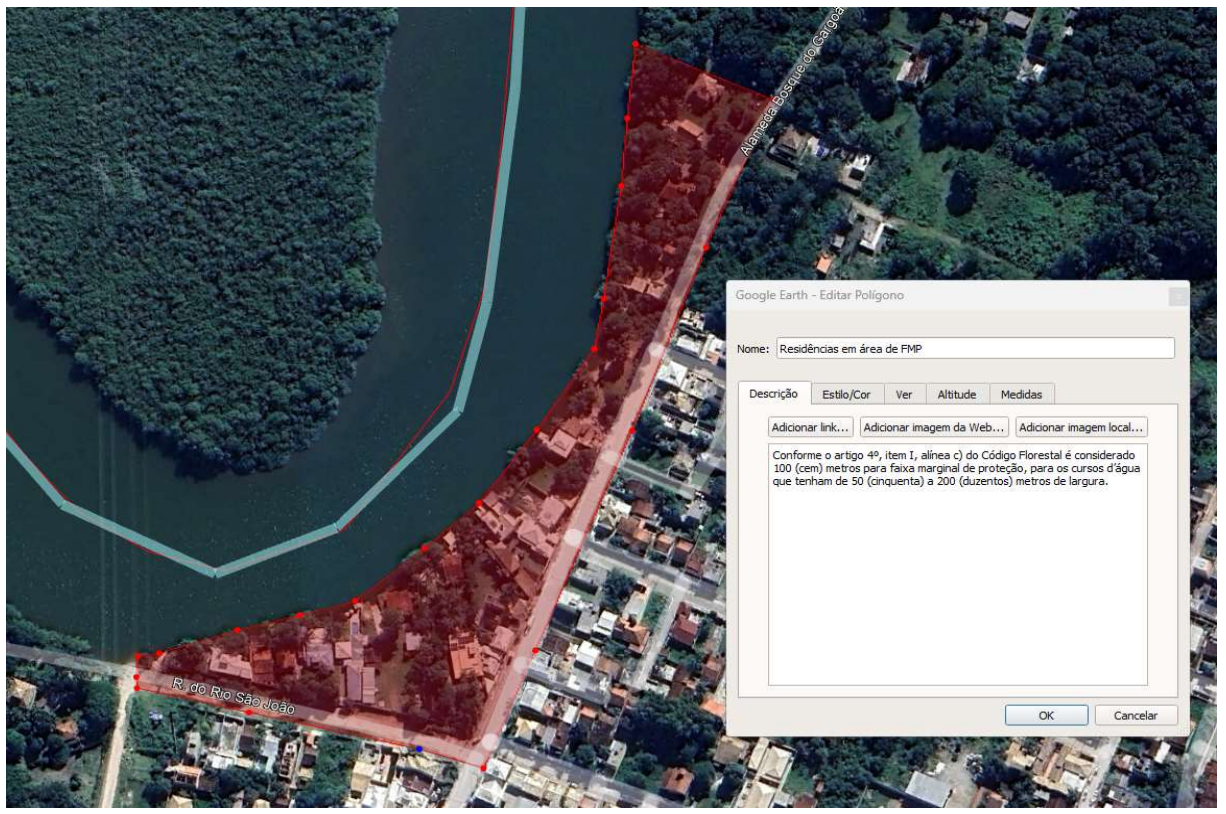

Figura 11: Poligonal demarcando residências em área de FMP do Rio São João. Fonte: Google Earth. Recorte realizado pelo autor (2023).

Existem vários benefícios que podem ser explorados dentro de uma poligonal no Google Earth, dependendo do contexto e dos objetivos específicos, por exemplo:

- Planejamento urbano: ao utilizar poligonais no Google Earth, analisaram-se as áreas urbanas para planejamento de cidades, desenvolvimento de infraestrutura e projetos de construção, auxiliando a visualização do layout da cidade, a distribuição de edifícios e a identificação de possíveis problemas ou oportunidades.
- Estudos ambientais: Ao mapear uma poligonal em uma área de interesse ambiental, é possível explorar recursos naturais, ecossistemas, corpos d'água e áreas de conservação, favorecendo a obtenção de dados em estudos de biodiversidade, monitoramento de mudanças ambientais e avaliação de impactos ambientais.

O uso dessa tecnologia permite obter informações mais precisas e completas sobre essas áreas, contribuindo para a conservação da biodiversidade e para a proteção dos recursos hídricos.

Outro elemento dentro do mapa de AEIA foram as áreas degradadas a recuperar, identificadas historicamente pela perda de vegetação em anos anteriores.

Essas áreas são demarcadas levando em consideração a importância ecológica e problemas crônicos do município como: viabilidade de acesso, tamanho da área, potencialidade da área gerar o comprometimento de uma função ecológica e aumento da degradação por efeito de borda.

Além disso, o geoprocessamento também foi utilizado para monitorar a evolução da recuperação ambiental ao longo do tempo, através da comparação de imagens de satélite e fotografias aéreas. Com isso, é possível avaliar a efetividade das ações de plantio e ajustar os planos de recuperação, visando ao alcance de melhores resultados. Alguns aspectos que podem ser estudados com o uso do geoprocessamento incluem:

- Identificação e delimitação das áreas degradadas: permite a identificação e delimitação das áreas degradadas, através da análise de imagens de satélite, fotografias aéreas e outras fontes de dados georreferenciados.
- Avaliação da cobertura do solo: avalia o percentual de cobertura do solo nas áreas degradadas, identificando as áreas com maior grau de alteração, bem como as áreas que apresentam potencial para a recuperação.
- Avaliação da topografia: importante para o planejamento da recuperação das áreas degradadas em topos de morros, encostas, etc, visando à produção de água e estabilização de solos.
- Processos erosivos: identifica áreas vulneráveis à erosão, tais como voçorocas, ravinas e processos de deslizamento. Essas informações são importantes para o planejamento de ações de contenção e prevenção desse impacto.
- Ações de recuperação ambiental: planejamento de ações de recuperação ambiental nas áreas degradadas, visando à recuperação da cobertura vegetal, à estabilização do solo e à restauração dos ecossistemas naturais.

A Figura 12 apresenta um exemplo de aplicação do que foi possível explorar em áreas degradadas, realizando algumas demarcações no mapa (Figura 12).

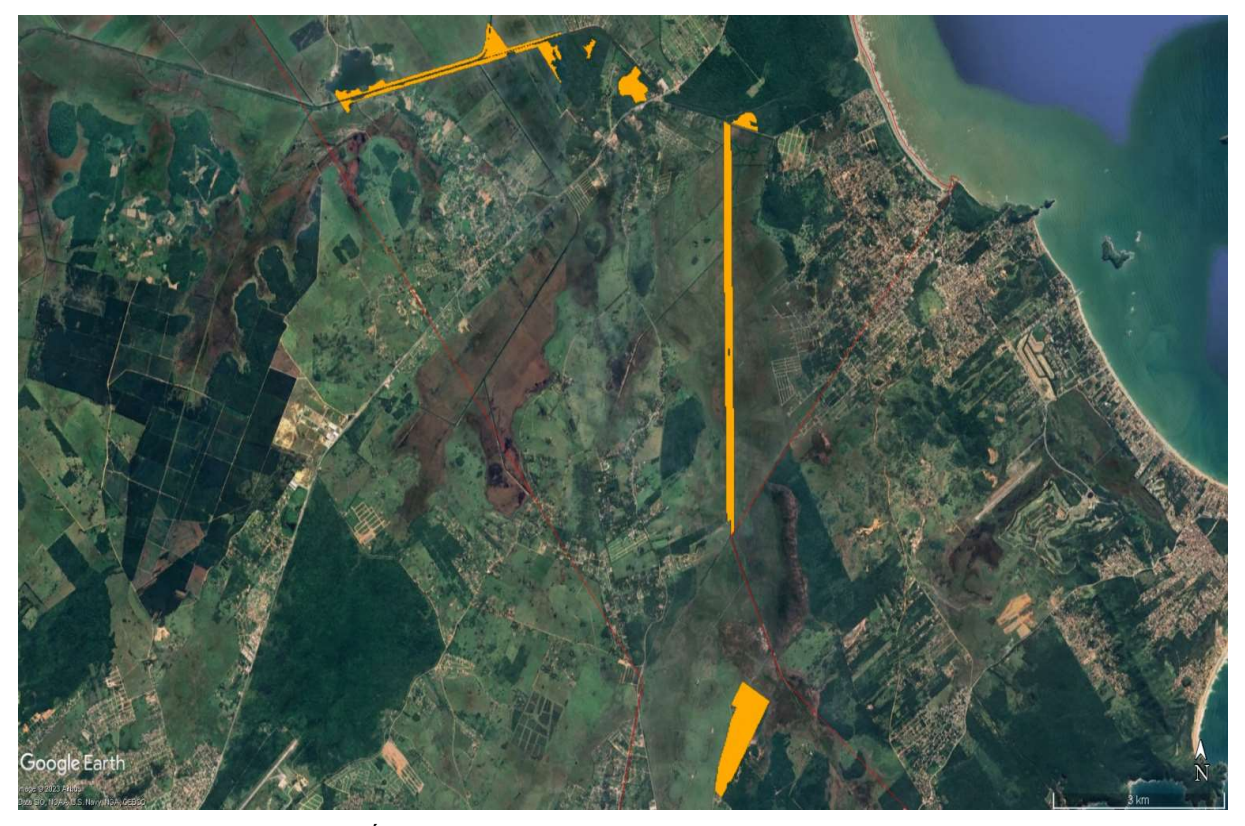

Figura 12: Áreas Degradadas a Recuperar no Município de Cabo Frio. Fonte: Google Earth e Plano Diretor Municipal de Desenvolvimento Sustentável (2023).

A área da Fazenda Campos Novos, que fica entre o 1º e o 2º Distritos de Cabo Frio, fundada em 1690 (final do século XVII) pela Companhia de Jesus, foi de fundamental importância na formação da cidade de Cabo Frio entre os séculos XVII e XVIII, se tornando o principal complexo agrícola de toda a região do litoral fluminense. Os padres da Companhia de Jesus eram voltados à prática da agricultura com a exploração dos trabalhos de indígenas e negros. A Fazenda Campos Novos se estende por 184 hectares, sendo uma área de rara riqueza ambiental, pré-histórica e histórica.

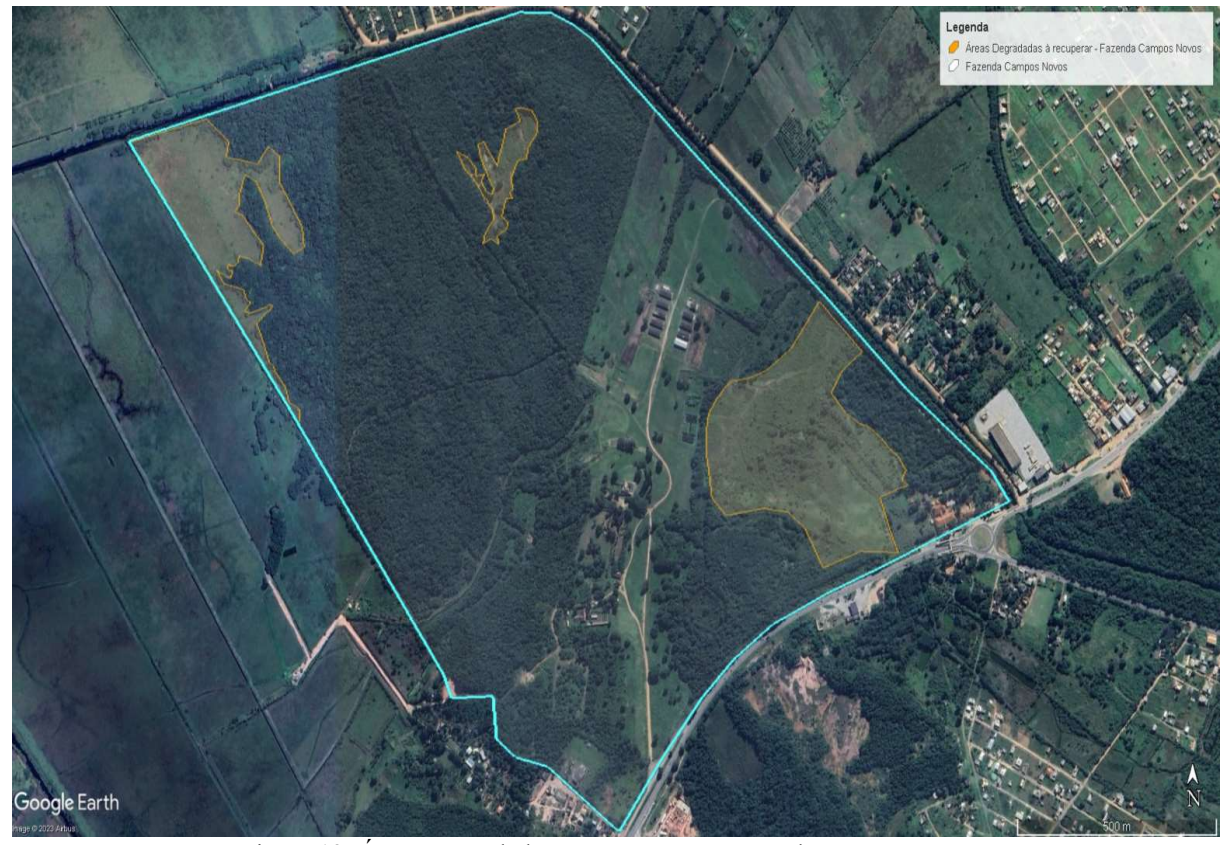

Figura 13: Áreas Degradadas a Recuperar na Fazenda Campos Novos. Fonte: Google Earth. Recorte realizado pelo autor (2023).

Para recuperação de áreas degradadas, levou-se em consideração o aspecto da cobertura do solo, analisando os trechos da Fazenda Campos Novos que têm necessidade de receber projetos de reflorestamento para recuperação, visto que, em outros pontos do local, a cobertura do solo se recuperou ao longo do tempo.

Para a comparação da cobertura do solo foi utilizada a opção de "Linha no Tempo", e, com algumas imagens desta ferramenta, foi feita a análise dos hectares a serem recuperados. Na Figura 13, acima, as três áreas degradadas com potencial para recuperação (poligonais em amarelo) têm atualmente 15, 8 e 1,73 ha.

Ao comparar essas áreas, atualmente (Figura 13), com as do ano de 2011 (Figura 14), foi constatado que existiam outras áreas a serem recuperadas (poligonais em vermelho), além das áreas previstas atualmente (poligonais em amarelo) para recuperação.

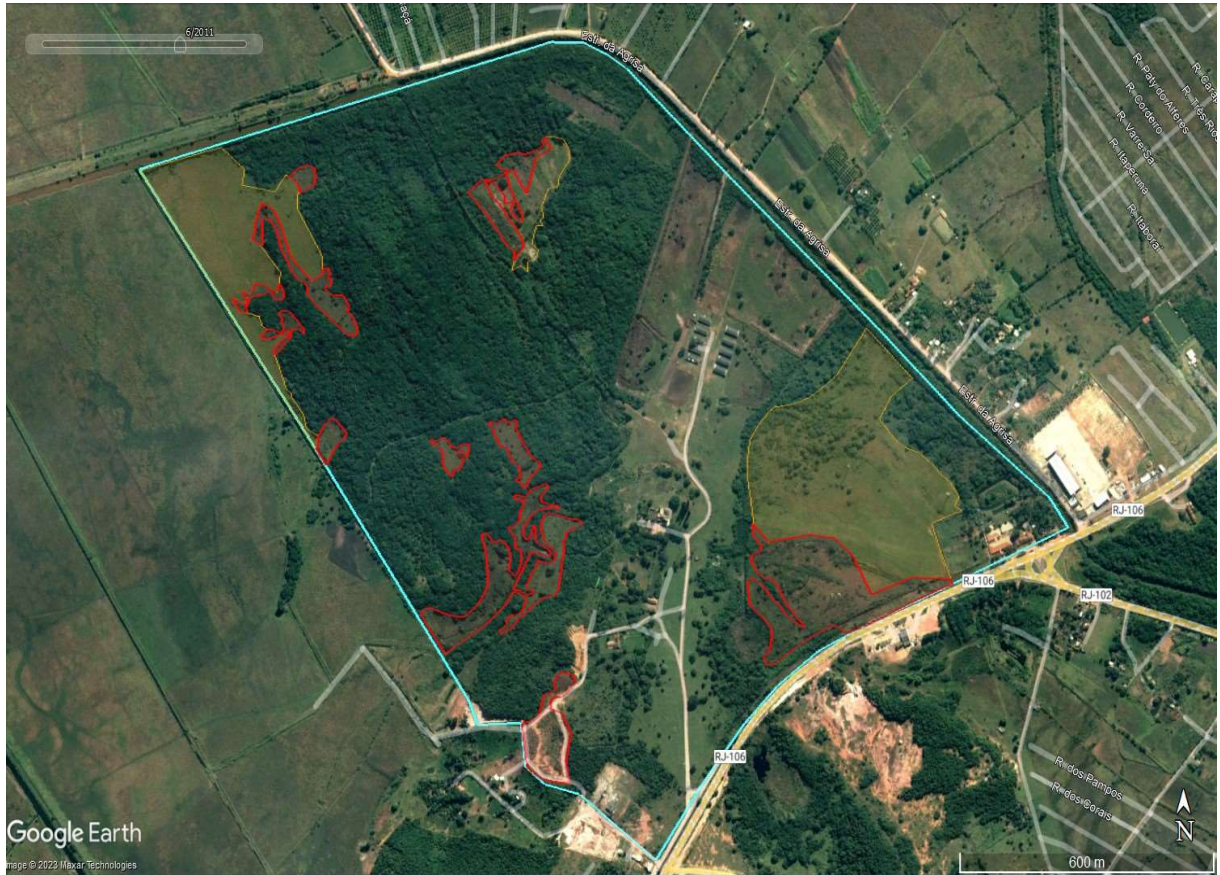

Figura 14: Áreas Degradadas a Recuperar na Fazenda Campos Novos – ano 2011. Fonte: Google Earth. Recorte realizado pelo autor (2023).

O total de áreas a recuperar no ano de 2011 era de 40,78 hectares (poligonais em vermelho). Durante esse período, de 2011 a 2023, foram recuperados 16,05 hectares na Fazenda Campos Novos, conforme a AEIA do Plano Diretor Municipal de Desenvolvimento Sustentável  $-2023.$ 

No Google Earth, para ter acesso à área de uma poligonal, clicou-se com o botão direito do mouse na poligonal, acionando a opção "Propriedades". Clicando nesta opção, foi aberta uma aba denominada de "Editar Polígono". Nesta aba, foi disponibilizada a opção "Medidas", onde foi possível ter acesso ao perímetro e área da poligonal, optando pela unidade de medida desejada, utilizando metros para perímetro e hectares para área (Figura 15).

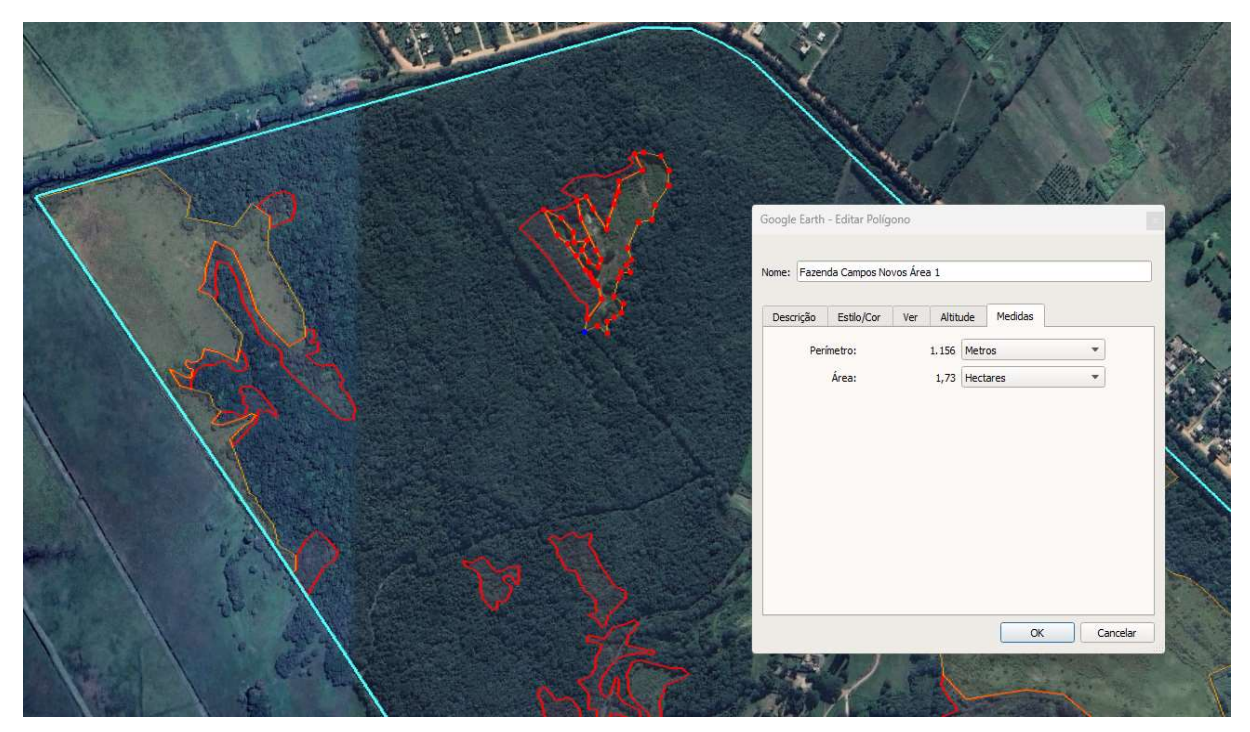

Figura 15: Medidas de uma poligonal. Fonte: Google Earth. Recorte realizado pelo autor (2023).

Existem vários benefícios que podem ser explorados dentro de uma medida em um poligonal no Google Earth, dependendo do contexto e dos objetivos específicos, por exemplo:

- Análise de perímetros e limites: ao medir as distâncias dentro de uma poligonal, foi possível obter o comprimento total do perímetro, auxiliando na análise de limites ou qualquer outra situação que envolva a determinação de comprimentos de linhas;
- Avaliação de áreas de interesse ambiental: mediu-se a extensão de áreas de interesse ambiental, como florestas, rios, lagos, áreas de conservação, entre outros, para o assessoramento com dados para estudos de biodiversidade, monitoramento ambiental e planejamento de conservação;

A plataforma ofereceu ferramentas intuitivas e recursos úteis para medir e obter informações geoespaciais precisas, contribuindo para uma variedade de aplicações para exercitar a tomada de decisão com os estudantes. Com ele, os educadores podem transportar os alunos virtualmente para qualquer lugar do mundo, proporcionando uma experiência educacional envolvente e interativa, tornando o aprendizado mais visual e prático. Além disso, o Google Earth permite que os professores criem atividades personalizadas, tornando o ensino mais cativante e eficaz, sendo uma ferramenta versátil que enriquece o processo de aprendizado de maneira significativa.

#### 5. Considerações finais

Esta proposta de ensino de aplicação da ferramenta de geoprocessamento em diversas disciplinas dentro de sala de aula, revelou a importância da utilização da mesma, pois demonstrou que a Geografia, a Ciência e a História podem estar mais presentes do que imaginamos em nosso cotidiano, e que existem ferramentas tecnológicas acessíveis, inclusive para a utilização nessas áreas do conhecimento para as melhorias sociais e urbanas.

Com isso, o geoprocessamento, quando aplicado dentro de um planejamento educacional coeso, é capaz de aproximar o ambiental e o cultural na formação básica, incentivando a prática da pesquisa, despertando a atenção dos discentes para a importância não somente das disciplinas, mas da própria escola, tanto para o futuro profissional quanto na comunidade em que estão inseridos.

Neste sentido, destacou-se que o uso desta ferramenta pode favorecer a construção de interações do estudante com sua realidade de forma ativa e a partir de seus conhecimentos prévios em torno do assunto.

Devido à riqueza de informações que o Google Earth disponibiliza, a pesquisa em destaque desenvolveu-se para materializar, de forma prática, o conhecimento cartográfico que pode ser trabalhado em sala de aula, a partir do entendimento dos conceitos de escala, legenda, coordenadas e interpretação de imagens orbitais, possibilitando a promoção de debates acadêmicos entre os estudantes, bem como entre professores de diferentes disciplinas, envolvendo ambos em atividades interdisciplinares.

Para trabalhos futuros, a exemplo de como foi demonstrado com o Município de Cabo Frio, outros pesquisadores podem explorar outros municípios e territórios em seus aspectos ambientais, culturais e sociais.

Assim, foi possível concluir que o geoprocessamento tem grande potencial para que os alunos explorem mapas, realizem análises e visualizem dados geográficos que os façam interagir entre o ambiente natural e as atividades humanas, promovendo uma aprendizagem ativa, despertando o interesse dos estudantes diretamente com o mundo ao seu redor.

Ao integrar o geoprocessamento na sala de aula, os educadores capacitam os alunos a desenvolver habilidades essenciais do século XXI, preparando-os para enfrentar desafios e contribuir para um futuro sustentável e informado, servindo, futuramente, como modelo a ser aplicado em outros territórios e até mesmo como capacitação profissional dos docentes.

### 6. Referências

AGUIAR, Ponciana Freire de. Geotecnologias como metodologias aplicadas ao ensino de Geografia: uma tentativa de integração. Geosaberes, Fortaleza, v. 4, n. 8, p. 54-66, jul./dez. 2013.

ALBUQUERQUE, Emanuel Lindemberg Silva; MEDEIROS, Cleyber Nascimento de; GOMES, Daniel Dantas Moreira; CRUZ, Maria Lúcia Brito da Cruz. SIG-WEB- Ceará em Mapas Interativos, novas ferramentas na cartografia escolar. Mercator, Fortaleza, v. 11, n. 24, p. 253-269, jan./abr., 2012.

BRASIL. Lei Federal nº 10.257, de 10 de julho de 2001. Estatuto da Cidade. Diário Oficial da União, Brasília, DF, 11 de julho de 2001. Disponível em: https://www.planalto.gov.br/ccivil\_03/leis/leis\_2001/l10257.htm

BRASIL. Lei Federal nº 12.651, de 25 de maio de 2012. Dispõe sobre a proteção da vegetação nativa. Diário Oficial da União, Brasília, DF, 28 de maio de 2012. Disponível em: https://www.planalto.gov.br/ccivil\_03/\_ato2011-2014/2012/lei/l12651.htm

BRASIL. Município de Cabo Frio. Lei Complementar nº 52, de 1º de junho de 2023. Dispõe sobre o Plano Diretor Municipal de Desenvolvimento Sustentável. Diário Oficial de Cabo Frio, Rio de Janeiro, 12 de Junho de 2023. Disponível em: https://transparencia.cabofrio.rj.gov.br/arquivos/3929/LEIS%20DO%20PLANO%20DIRETO R\_052\_2023\_0000001.pdf

BRASIL. Município de Cabo Frio. Decreto nº 6.537, de 19 de maio de 2021. Aprova o Plano de Manejo do Parque Natural Municipal Dormitório das Garças "Walter Bessa". Diário Oficial de Cabo Frio, Rio de Janeiro, 31 de maio de 2021.

DIAS, Andréia Cristina Pariazatto. O Projeto Político Pedagógico e sua influência no planejamento docente. Trabalho de Conclusão de Curso (Graduação em Pedagogia) Universidade Estadual de Campinas. Campinas/SP. Faculdade de Educação. 2011. 66p.

FONSECA, Samuel Ferreira da; MENDONÇA, Gustavo Lino. Uso do geoprocessamento em projetos na educação básica. Revista de Ensino de Geografia, Uberlândia, v. 6, n. 11, p. 5-19, jul./dez. 2015.

FONSECA, Samuel Ferreira da; SANTOS, Danniela Carvalho dos; MENDONÇA, Gustavo Lino; GUEDES, Carla Regina Mota. Sistemas de Informações Geográficas no ensino médio. Revista da Casa da Geografia de Sobral (RCGS), Sobral, v. 15, n. 2, p. 32-46, 2013a.

FONSECA, Samuel Ferreira da; MENDONÇA, Gustavo Lino; SANTOS, Danniela Carvalho dos; CARDOSO, Vanderlete Ferreira. Ensino de Geografia: uso e aplicação de oficina de cartografia enfatizando as formas de orientação. Geografia Ensino & Pesquisa, v. 17, n. 2, p. 147-156, maio/ago. 2013b. DOI: 10.5902/22364994/10778.

LAUDARES, Sandro. Geotecnologias ao alcance de todos. Editora Appris, Curitiba, 2014.

LONGLEY, Paul A. et al. Geographic Information Systems and Science. 3rd ed. Chichester, West Sussex: Wiley, 2010.

MASOT, Ana Nieto. El uso didáctico de los sistemas de información geográfica em El Espacio Europeo de Educación Superior. Tejuelo, España, n. 9, p. 136-161, 2010.

SCHLEICH, Álisson Passos; FILHO, João Bernardes da Rocha; LAHM, Regis Alexandre. Aplicações do Software Google Earth em Estudos Ambientais. Informática na educação: teoria & prática, Porto Alegre, v. 24, n. 2, 2021. DOI: 10.22456/1982-1077404. Disponível em: https://seer.ufrgs.br/index.php/InfEducTeoriaPratica/article/view/107404.

SOUSA, Iomara Barros de; DI MAIO, Angelica Carvalho. Tecnologias Aplicadas à Cartografia na Educação Ambiental: uma Experiência no Segundo Segmento do Ensino Fundamental. In: Congresso Brasileiro de Cartografia, Gramado (RS), v. 14, p. 1-10, 2014.

SOUZA, Adelson Rodrigues de. Mapeamento de pontos de coleta de amostras de água na cidade de Almenara/MG utilizando geoprocessamento. Recital – Revista de Educação, Ciência e Tecnologia de Almenara/MG, [S.l.], v. 3, n. 3, p. 26-34, 2021. DOI: 10.46636/recital.v3i3.185. Disponível em: https://recital.almenara.ifnmg.edu.br/index.php/recital/article/view/185.

TREGLIA, Michael D. Mastering Google Earth Pro. Birmingham, UK: Packt Publishing, 2015.

## ANEXO ÚNICO – COMO INSTALAR O GOOGLE EARTH

Os passos básicos para instalar o Google Earth no seu computador:

- 1. Acesse o Site Oficial: abra seu navegador de internet e acesse o site oficial do Google Earth em earth.google.com.
- 2. Baixe o Instalador: na página inicial do Google Earth, você verá um botão "Fazer o Download do Google Earth". Clique nele para começar o processo de download.
- 3. Escolha a versão: o site pode detectar automaticamente o sistema operacional do seu computador e oferecer a versão apropriada para download. Certifique-se de que a versão oferecida seja compatível com o seu sistema. Se não for, clique em "Outras Opções de Download" para selecionar a versão correta.
- 4. Aceite os Termos de Serviço: antes de iniciar o download, você geralmente precisará aceitar os Termos de Serviço e a Política de Privacidade do Google Earth. Certifique-se de ler e compreender esses documentos antes de concordar.
- 5. Baixe o Arquivo: após aceitar os termos, clique no botão de download. O arquivo de instalação do Google Earth será baixado para o seu computador. O nome do arquivo pode variar dependendo do sistema operacional.
- 6. Inicie a instalação: depois que o arquivo for baixado, navegue até o local onde ele foi salvo e clique duas vezes nele para iniciar o processo de instalação.
- 7. Siga as Instruções de Instalação: o instalador do Google Earth irá guiá-lo pelo processo de instalação. Geralmente, você precisará concordar com os termos de uso novamente. Em seguida, escolha o local onde deseja instalar o programa (a pasta padrão geralmente é adequada para a maioria dos usuários).
- 8. Complete a Instalação: após configurar as opções de instalação, clique em "Instalar" ou "Concluir" para iniciar o processo de instalação. Isso pode levar alguns minutos, dependendo da velocidade do seu computador.
- 9. Inicie o Google Earth: quando a instalação estiver concluída, você poderá iniciar o Google Earth. Dependendo do sistema operacional, pode haver um ícone na área de trabalho ou um atalho no menu Iniciar.
- 10. Configure sua Conta (Opcional): o Google Earth pode pedir que você faça login em uma conta do Google. Isso é opcional, mas pode permitir que você acesse recursos adicionais e salve suas configurações.

Com esses passos, você deve ser capaz de instalar o Google Earth no seu computador e começar a explorar o mundo em 3D, visualizar imagens de satélite e realizar outras funções de mapeamento. Certifique-se de que seu sistema atenda aos requisitos mínimos do Google Earth.